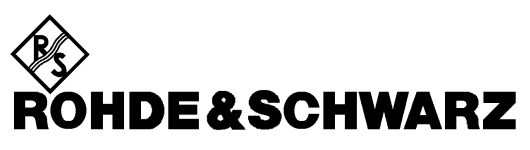

**Geschäftsbereich** Meßtechnik

**Betriebshandbuch**

# **MOBILE PHONE TEST SET UPL-B8**

**1117.3505.02**

**Version 2.02**

*English operating manual follows first coloured divider*

Printed in the Federal Republic of Germany

# **Inhalt**

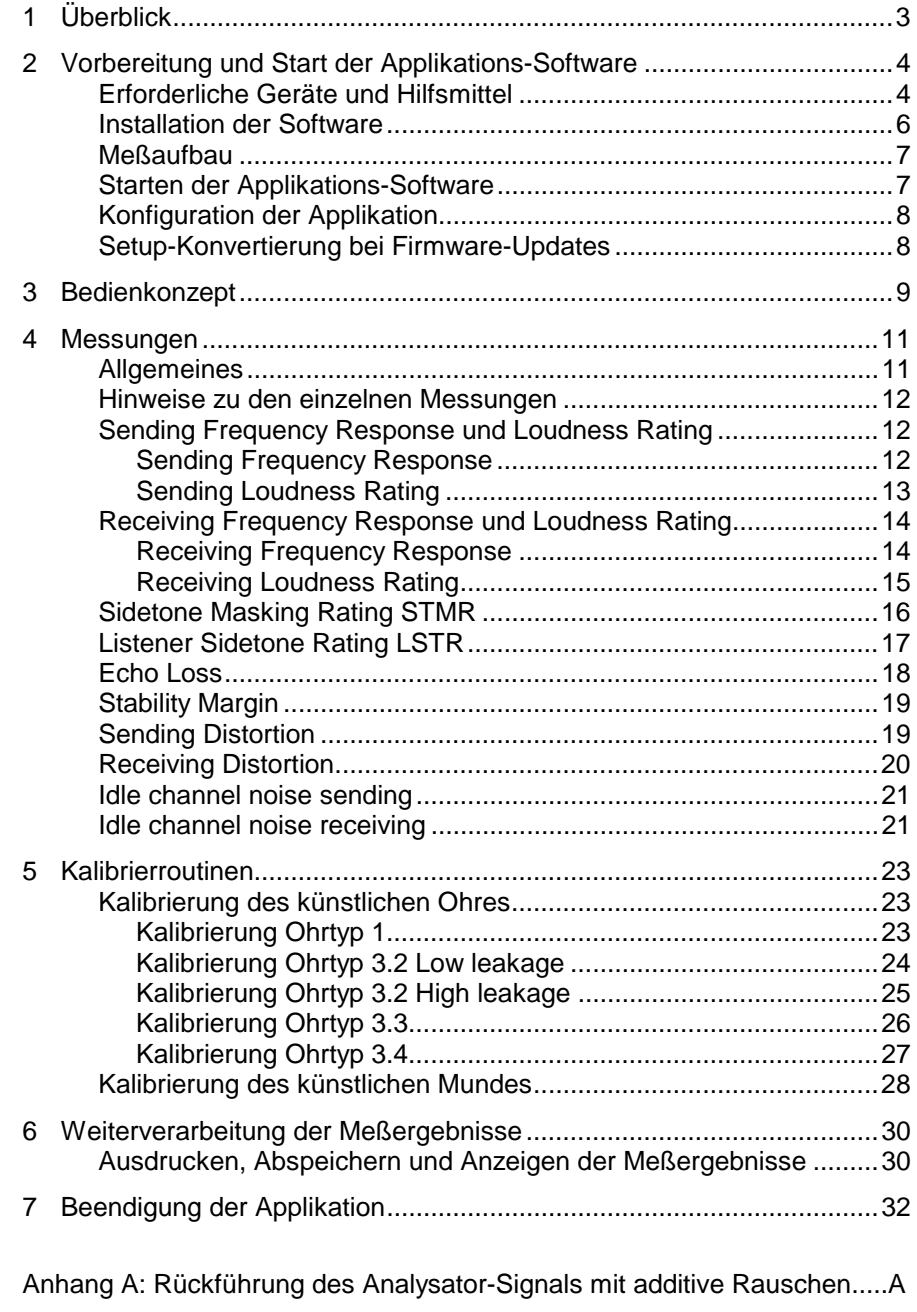

Anhang B: Änderungen Firmware UPL-B8 Version 2.02 zu Version 2.01....B

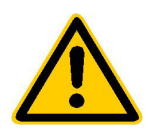

**Lesen Sie unbedingt vor der ersten Inbetriebnahme die nachfolgenden** 

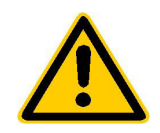

# **Sicherheitshinweise**

Rohde & Schwarz ist ständig bemüht, den Sicherheitsstandard seiner Produkte auf dem aktuellsten Stand zu halten und seinen Kunden ein höchstmögliches Maß an Sicherheit zu bieten. Unsere Produkte und die dafür erforderlichen Zusatzgeräte werden entsprechend der jeweils gültigen Sicherheitsvorschriften gebaut und geprüft. Die Einhaltung dieser Bestimmungen wird durch unser Qualitätssicherungssystem laufend überwacht. Dieses Produkt ist gemäß beiliegender EU-Konformitätsbescheinigung gebaut und geprüft und hat das Werk in sicherheitstechnisch einwandfreiem Zustand verlassen. Um diesen Zustand zu erhalten und einen gefahrlosen Betrieb sicherzustellen, muss der Anwender alle Hinweise, Warnhinweise und Warnvermerke beachten. Bei allen Fragen bezüglich vorliegender Sicherheitshinweise steht Ihnen Rohde & Schwarz jederzeit gerne zur Verfügung.

Darüber hinaus liegt es in der Verantwortung des Anwenders, das Produkt in geeigneter Weise zu verwenden. Dieses Produkt ist ausschließlich für den Betrieb in Industrie und Labor bzw. für den Feldeinsatz bestimmt und darf in keiner Weise so verwendet werden, dass einer Person/Sache Schaden zugefügt werden kann. Die Benutzung des Produkts außerhalb seines bestimmungsgemäßen Gebrauchs oder unter Missachtung der Anweisungen des Herstellers liegt in der Verantwortung des Anwenders. Der Hersteller übernimmt keine Verantwortung für die Zweckentfremdung des Produkts.

Die bestimmungsgemäße Verwendung des Produktes wird angenommen, wenn das Produkt nach den Vorgaben der zugehörigen Bedienungsanleitung innerhalb seiner Leistungsgrenzen verwendet wird (siehe Datenblatt, Dokumentation, nachfolgende Sicherheitshinweise). Die Benutzung der Produkte erfordert Fachkenntnisse und englische Sprachkenntnisse. Es ist daher zu beachten, dass die Produkte ausschließlich von Fachkräften oder sorgfältig eingewiesenen Personen mit entsprechenden Fähigkeiten bedient werden. Sollte für die Verwendung von R&S-Produkten persönliche Schutzausrüstung erforderlich sein, wird in der Produktdokumentation an entsprechender Stelle darauf hingewiesen.

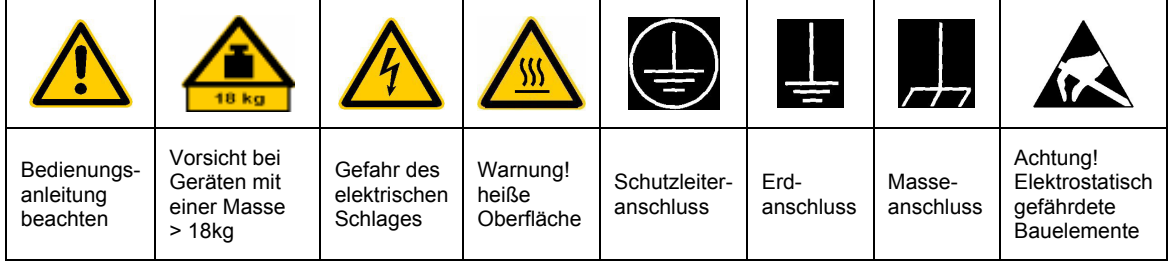

### **Symbole und Sicherheitskennzeichnungen**

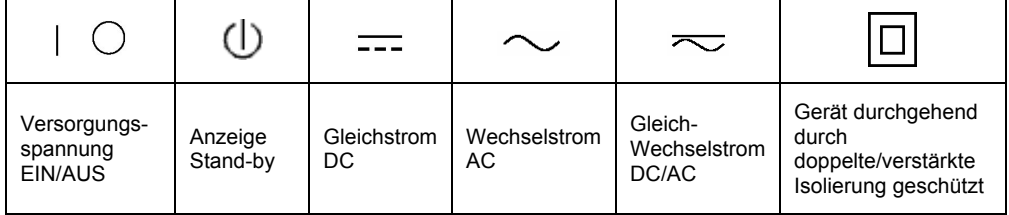

#### Sicherheitshinweise

Die Einhaltung der Sicherheitshinweise dient dazu, Verletzungen oder Schäden durch Gefahren aller Art möglichst auszuschließen. Hierzu ist es erforderlich, dass die nachstehenden Sicherheitshinweise sorgfältig gelesen und beachtet werden, bevor die Inbetriebnahme des Produkts erfolgt. Zusätzliche Sicherheitshinweise zum Personenschutz, die an anderer Stelle der Dokumentation stehen, sind ebenfalls unbedingt zu beachten. In den vorliegenden Sicherheitshinweisen sind sämtliche von Rohde & Schwarz vertriebenen Waren unter dem Begriff "Produkt" zusammengefasst, hierzu zählen u. a. Geräte, Anlagen sowie sämtliches Zubehör.

### **Signalworte und ihre Bedeutung**

- GEFAHR weist auf eine Gefahrenstelle mit hohem Risikopotenzial für Benutzer hin. Gefahrenstelle kann zu Tod oder schweren Verletzungen führen.
- WARNUNG weist auf eine Gefahrenstelle mit mittlerem Risikopotenzial für Benutzer hin. Gefahrenstelle kann zu Tod oder schweren Verletzungen führen.
- VORSICHT weist auf eine Gefahrenstelle mit kleinem Risikopotenzial für Benutzer hin. Gefahrenstelle kann zu leichten oder kleineren Verletzungen führen.
- ACHTUNG weist auf die Mˆglichkeit einer Fehlbedienung hin, bei der das Produkt Schaden nehmen kann.
- HINWEIS weist auf einen Umstand hin, der bei der Bedienung des Produkts beachtet werden sollte, jedoch nicht zu einer Beschädigung des Produkts führt

Diese Signalworte entsprechen der im europäischen Wirtschaftsraum üblichen Definition für zivile Anwendungen. Neben dieser Definition können abweichende Definitionen existieren. Es ist daher darauf zu achten, dass die hier beschriebenen Signalworte stets nur in Verbindung mit der zugehörigen Dokumentation und nur in Verbindung mit dem zugehörigen Produkt verwendet werden. Die Verwendung von Signalworten in Zusammenhang mit nicht zugehörigen Produkten oder nicht zugehörigen Dokumentationen kann zu Fehlinterpretationen führen und damit zu Personen- oder Sachschäden beitragen.

### **Grundlegende Sicherheitshinweise**

- 1. Das Produkt darf nur in den vom Hersteller angegebenen Betriebszuständen und Betriebslagen ohne Behinderung der Belüftung betrieben werden. Wenn nichts anderes vereinbart ist, gilt für R&S-Produkte Folgendes: als vorgeschriebene Betriebslage grundsätzlich Gehäuseboden unten, IP-Schutzart 2X, Verschmutzungsgrad 2, Überspannungskategorie 2, nur in Innenräumen verwenden. Betrieb bis 2000 m ü. NN. Falls im Datenblatt nicht anders angegeben gilt für die Nennspannung eine Toleranz von ±10%, für die Nennfrequenz eine Toleranz von ±5%.
- 2. Bei allen Arbeiten sind die örtlichen bzw. landesspezifischen Sicherheits- und Unfall

verhütungsvorschriften zu beachten. Das Produkt darf nur von autorisiertem Fachpersonal geöffnet werden. Vor Arbeiten am Produkt oder Öffnen des Produkts ist dieses vom Versorgungsnetz zu trennen. Abgleich, Auswechseln von Teilen, Wartung und Reparatur darf nur von R&Sautorisierten Elektrofachkräften ausgeführt werden. Werden sicherheitsrelevante Teile (z.B. Netzschalter, Netztrafos oder Sicherungen) ausgewechselt, so dürfen diese nur durch Originalteile ersetzt werden. Nach jedem Austausch von sicherheitsrelevanten Teilen ist eine Sicherheitsprüfung durchzuführen (Sichtprüfung, Schutzleitertest, Isolationswiderstand-, Ableitstrommessung, Funktionstest).

- 3. Wie bei allen industriell gefertigten Gütern kann die Verwendung von Stoffen, die Allergien hervorrufen, so genannte Allergene (z.B. Nickel), nicht generell ausgeschlossen werden. Sollten beim Umgang mit R&S-Produkten allergische Reaktionen, z.B. Hautausschlag, häufiges Niesen, Bindehautrötung oder Atembeschwerden auftreten, ist umgehend ein Arzt zur Ursachenklärung aufzusuchen.
- 4. Werden Produkte / Bauelemente über den bestimmungsgemäßen Betrieb hinaus mechanisch und/oder thermisch bearbeitet, können gefährliche Stoffe (schwermetallhaltige Stäube wie z.B. Blei, Beryllium, Nickel) freigesetzt werden. Die Zerlegung des Produkts, z.B. bei Entsorgung, darf daher nur von speziell geschultem Fachpersonal erfolgen. Unsachgemäßes Zerlegen kann Gesundheitsschäden hervorrufen. Die nationalen Vorschriften zur Entsorgung sind zu beachten.
- 5. Falls beim Umgang mit dem Produkt Gefahren- oder Betriebsstoffe entstehen, die speziell zu entsorgen sind, z.B. regelmäßig zu wechselnde Kühlmittel oder Motorenöle, sind die Sicherheitshinweise des Herstellers dieser Gefahren- oder Betriebsstoffe und die regional gültigen Entsorgungsvorschriften zu beachten. Beachten Sie ggf. auch die zugehörigen speziellen Sicherheitshinweise in der Produktbeschreibung
- 6. Bei bestimmten Produkten, z.B. HF-Funkanlagen, können funktionsbedingt erhöhte elektromagnetische Strahlungen auftreten. Unter Berücksichtigung der erhöhten Schutzwürdigkeit des ungeborenen Lebens sollten Schwangere durch geeignete Maßnahmen geschützt werden. Auch Träger von Herzschrittmachern können durch elektromagnetische Strahlungen gefährdet sein. Der Arbeitgeber ist verpflichtet, Arbeitsstätten, bei denen ein besonderes Risiko einer Strahlenexposition besteht, zu beurteilen und ggf. Gefahren abzuwenden.
- 7. Die Bedienung der Produkte erfordert spezielle Einweisung und hohe Konzentration während der Bedienung. Es muss sichergestellt sein, dass Personen, die die Produkte bedienen, bezüglich ihrer körperlichen, geistigen und seelischen

Verfassung den Anforderungen gewachsen sind, da andernfalls Verletzungen oder Sachschäden nicht auszuschließen sind. Es liegt in der Verantwortung des Arbeitgebers, geeignetes Personal für die Bedienung der Produkte auszuwählen.

- 8. Vor dem Einschalten des Produkts ist sicherzustellen, dass die am Produkt eingestellte Nennspannung und die Netznennspannung des Versorgungsnetzes übereinstimmen. Ist es erforderlich, die Spannungseinstellung zu ändern, so muss ggf. auch die dazu gehörige Netzsicherung des Produkts geändert werden.
- 9. Bei Produkten der Schutzklasse I mit beweglicher Netzzuleitung und Gerätesteckvorrichtung ist der Betrieb nur an Steckdosen mit Schutzkontakt und angeschlossenem Schutzleiter zulässig.
- 10. Jegliche absichtliche Unterbrechung des Schutzleiters, sowohl in der Zuleitung als auch am Produkt selbst, ist unzulässig und kann dazu führen, dass von dem Produkt die Gefahr eines elektrischen Schlags ausgeht. Bei Verwendung von Verlängerungsleitungen oder Steckdosenleisten ist sicherzustellen, dass diese regelmäßig auf ihren sicherheitstechnischen Zustand überprüft werden.
- 11. Ist das Produkt nicht mit einem Netzschalter zur Netztrennung ausgerüstet, so ist der Stecker des Anschlusskabels als Trennvorrichtung anzusehen. In diesen Fällen ist dafür zu sorgen, dass der Netzstecker jederzeit leicht erreichbar und gut zugänglich ist (Länge des Anschlusskabels ca. 2 m). Funktionsschalter oder elektronische Schalter sind zur Netztrennung nicht geeignet. Werden Produkte ohne Netzschalter in Gestelle oder Anlagen integriert, so ist die Trennvorrichtung auf Anlagenebene zu verlagern.
- 12. Benutzen Sie das Produkt niemals, wenn das Netzkabel beschädigt ist. Stellen Sie durch geeignete Schutzmaßnahmen und Verlegearten sicher, dass das Netzkabel nicht beschädigt werden kann und niemand z.B. durch Stolpern oder elektrischen Schlag zu Schaden kommen kann.
- 13. Der Betrieb ist nur an TN/TT Versorgungsnetzen gestattet, die mit höchstens 16 A abgesichert sind.
- 14. Stecken Sie den Stecker nicht in verstaubte oder verschmutzte Steckdosen. Stecken Sie die Steckverbindung/-vorrichtung fest und vollständig in die dafür vorgesehenen Steckdosen-/buchsen. Missachtung dieser Maflnahmen kann zu Funken, Feuer und/oder Verletzungen führen.
- 15. Überlasten Sie keine Steckdosen, Verlängerungskabel oder Steckdosenleisten, dies kann Feuer oder elektrische Schläge verursachen.
- 16. Bei Messungen in Stromkreisen mit Spannungen Ueff > 30 V ist mit geeigneten Maflnahmen Vorsorge zu treffen, dass jegliche Gefährdung ausgeschlossen wird (z.B. geeignete Messmittel, Absicherung, Strombegrenzung, Schutztrennung, Isolierung usw.).
- 17. Bei Verbindungen mit informationstechnischen Geräten ist darauf zu achten. dass diese der IEC950/EN60950 entsprechen.
- 18. Entfernen Sie niemals den Deckel oder einen Teil des Gehäuses, wenn Sie das Produkt betreiben. Dies macht elektrische Leitungen und Komponenten zugänglich und kann zu Verletzungen, Feuer oder Schaden am Produkt führen.
- 19. Wird ein Produkt ortsfest angeschlossen, ist die Verbindung zwischen dem Schutzleiteranschluss vor Ort und dem Geräteschutzleiter vor jeglicher anderer Verbindung herzustellen. Aufstellung und Anschluss darf nur durch eine Elektrofachkraft erfolgen.
- 20. Bei ortsfesten Geräten ohne eingebaute Sicherung, Selbstschalter oder ähnliche Schutzeinrichtung muss der Versorgungskreis so abgesichert sein, dass Produkte und Benutzer ausreichend geschützt sind.
- 21. Stecken Sie keinerlei Gegenstände, die nicht dafür vorgesehen sind, in die Öffnungen des Gehäuses. Gießen Sie niemals irgendwelche Flüssigkeiten über oder in das Gehäuse. Dies kann Kurzschlüsse im Produkt und/oder elektrische Schläge, Feuer oder Verletzungen verursachen.
- 22. Stellen Sie durch geeigneten Überspannungsschutz sicher, dass keine Überspannung, z.B. durch Gewitter, an das

Produkt gelangen kann. Andernfalls ist das bedienende Personal durch elektrischen Schlag gefährdet.

- 23. R&S-Produkte sind nicht gegen das Eindringen von Wasser geschützt, sofern nicht anderweitig spezifiziert, siehe auch Punkt 1. Wird dies nicht beachtet, besteht Gefahr durch elektrischen Schlag oder Beschädigung des Produkts, was ebenfalls zur Gefährdung von Personen führen kann.
- 24. Benutzen Sie das Produkt nicht unter Bedingungen, bei denen Kondensation in oder am Produkt stattfinden könnte oder stattgefunden hat, z.B. wenn das Produkt von kalte in warme Umgebung bewegt wurde.
- 25. Verschließen Sie keine Schlitze und Öffnungen am Produkt, da diese für die Durchlüftung notwendig sind und eine Überhitzung des Produkts verhindern. Stellen Sie das Produkt nicht auf weiche Unterlagen wie z.B. Sofas oder Teppiche oder in ein geschlossenes Gehäuse, sofern dieses nicht gut durchlüftet ist.
- 26. Stellen Sie das Produkt nicht auf hitzeerzeugende Gerätschaften, z.B. Radiatoren und Heizlüfter. Die Temperatur der Umgebung darf nicht die im Datenblatt spezifizierte Maximaltemperatur überschreiten.
- 27. Batterien und Akkus dürfen keinen hohen Temperaturen oder Feuer ausgesetzt werden. Batterien und Akkus von Kindern fernhalten. Werden Batterie oder Akku unsachgemäß ausgewechselt, besteht Explosionsgefahr (Warnung Lithiumzellen). Batterie oder Akku nur durch den entsprechenden R&S-Typ ersetzen (siehe Ersatzteilliste). Batterien und Akkus sind Sondermüll. Nur in dafür vorgesehene Behälter entsorgen. Beachten Sie die landesspezifischen Entsorgungsbestimmungen. Batterie und Akku nicht kurzschließen.
- 28. Beachten Sie, dass im Falle eines Brandes giftige Stoffe (Gase, Flüssigkeiten etc.) aus dem Produkt entweichen können, die Gesundheitsschäden verursachen können.
- 29. Beachten Sie das Gewicht des Produkts. Bewegen Sie es vorsichtig, da das Gewicht andernfalls Rückenschäden oder andere Körperschäden verursachen kann.
- 30. Stellen Sie das Produkt nicht auf Oberflächen, Fahrzeuge, Ablagen oder Tische, die aus Gewichts- oder Stabilitätsgründen nicht dafür geeignet sind. Folgen Sie bei Aufbau und Befestigung des Produkts an Gegenst‰nden oder Strukturen (z.B. Wände u. Regale) immer den Installationshinweisen des Herstellers.
- 31. Griffe an den Produkten sind eine Handhabungshilfe, die ausschließlich für Personen vorgesehen ist. Es ist daher nicht zulässig, Griffe zur Befestigung an bzw. auf Transportmitteln, z.B. Kränen, Gabelstaplern, Karren etc. zu verwenden. Es liegt in der Verantwortung des Anwenders, die Produkte sicher an bzw. auf Transportmitteln zu befestigen und die Sicherheitsvorschriften des Herstellers der Transportmittel zu beachten. Bei Nichtbeachtung können Personen- oder Sachschäden entstehen.
- 32. Falls Sie das Produkt in einem Fahrzeug nutzen, liegt es in der alleinigen Verantwortung des Fahrers, das Fahrzeug in sicherer Weise zu führen. Sichern Sie das Produkt im Fahrzeug ausreichend, um im Falle eines Unfalls Verletzungen oder Schäden

anderer Art zu verhindern. Verwenden Sie das Produkt niemals in einem sich bewegenden Fahrzeug, wenn dies den Fahrzeugführer ablenken kann. Die Verantwortung für die Sicherheit des Fahrzeugs liegt stets beim Fahrzeugführer und der Hersteller übernimmt keine Verantwortung für Unfälle oder Kollisionen.

33. Falls ein Laser-Produkt in ein R&S-Produkt integriert ist (z.B. CD/DVD-Laufwerk), nehmen Sie keine anderen Einstellungen oder Funktionen vor, als in der Dokumentation beschrieben. Andernfalls kann dies zu einer Gesundheitsgefährdung führen, da der Laserstrahl die Augen irreversibel schädigen kann. Versuchen Sie nie solche Produkte auseinander zu nehmen. Schauen Sie nie in den Laserstrahl.

# <span id="page-9-0"></span>**1 Überblick**

Die akustische Sende- und Wiedergabequalität eines Mobiltelefones ist die wichtigste Eigenschaft für den täglichen Gebrauch. Das schönste Design und die ausgefeilteste Bedienung nützten wenig, wenn man seinen Gesprächspartner schlecht oder nicht versteht.

Meßgeräte und Meßverfahren zur Bestimmung der akustischen Eigenschaften sind daher wichtige Instrumente zur Beurteilung der Qualität und Alltagstauglichkeit eines Mobiltelefones. Für Typzulassungsmessungen werden speziell präparierte Testmobiltelefone gebraucht.

Für die Typzulassung von GSM-Mobiltelefonen wurde für die akustischen Messungen das spezielle Modell Audio Analyzer UPL16 geschaffen, das alle Audiomessungen gemäß Vorschrift GSM 11.10, Kapitel 30 an speziell präparierten Testmobiltelefonen mit einer digitalen Audioschnittstelle (DAI) durchführen kann.

GSM-Netzbetreiber, Warentestinstitute und Testmagazine für Kommunikationstechnik sind aber besonders daran interessiert, die akustischen Eigenschaften von handelsüblichen Mobiltelefonen messen und vergleichen zu können. Netzbetreiber sollten in der Lage sein, Reklamationen an Kundengeräten oder die Qualität der zugelieferten Telefone nachprüfen zu können. Aber auch für die Qualitätssicherung und Stichprobenkontrolle in der Produktion von GSM-Mobiltelefonen wird eine genaue Meßmethode für handelsübliche Telefone mit hoher Genauigkeit gebraucht.

Für diese Anwendungen gibt es jetzt zum Audio Analyzer UPL die Option Mobile Phone Test UPL-B8. Diese Option ermöglicht alle notwendigen Audiomessungen an herkömmlichen GSM-Mobiltelefonen ohne DAI-Schnittstelle.

# <span id="page-10-0"></span>**2 Vorbereitung und Start der Applikations-Software**

### **Erforderliche Geräte und Hilfsmittel**

Für die Messungen wird ein Audio-Analyzer UPL benötigt, der mit den Optionen:

- Erweiterte Analysefunktionen UPL-B6
- Universelle Ablaufsteuerung UPL-B10
- Mobile Phone Test Set UPL-B8 Version 2.0

ausgerüstet sein muß.

Zur Ansteuerung des zu testenden GSM-Mobiltelefones über die HF-Schnittstelle dient ein Digitaler Radiocommunication Tester CMD oder CMU. Dieser Radiocommunication Tester simuliert eine Basisstation für das Mobiltelefon und erlaubt damit, eine Sprachverbindung aufzubauen. Je nach verwendetem GSM-Band kommen hier die Modelle CMD52, CMD55, CMD65 oder CMU200 in Frage. Der verwendete Radiocommunication Tester muß mit der Option Echtzeit-Sprach-Coder/Decoder ausgerüstet sein.

Für die Messungen werden akustische Einrichtungen wie ein künstlicher Mund, ein künstliches Ohr und weitere Zubehörteile gebraucht. Folgende Geräte der Firma Brüel & Kjaer bzw. G.R.A.S. werden hierfür üblicherweise benutzt:

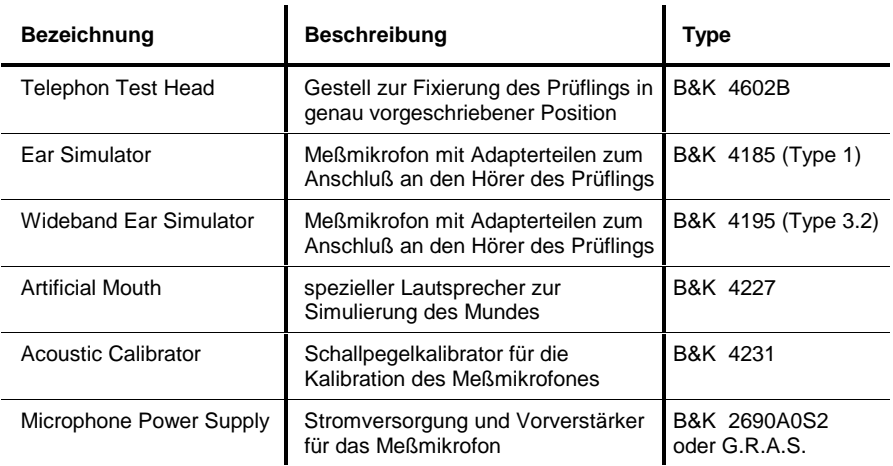

**Hinweis:** Die Mikrofonversorgung B&K 2690A0S2 erzeugt in der Verstärkungsstellung 0 dB zuviel Störgeräusch für die Messung von Ruhegeräusch (Idle noise) und Verzerrung (Distortion). Es empfiehlt sich, hier eine Verstärkung von mindestens 20 dB einzustellen. Eine störärmere Mikrofonversorgung wie z.B. G.R.A.S AA12 wäre hier vorzuziehen.

Für den Anschluß des künstlichen Mundes muß ein Kabel mit BNC-Stecker und speziell kleinen oder abgewinkelten Bananensteckern angefertigt werden, da der Abstand der Mundanschlüsse zum Meßgestell sehr klein ist und deshalb übliche Bananenstecker nicht verwendet werden können.

Zwischen den Generatorausgang 1 des Audio Analyzers UPL und den Anschluß zum künstlichen Mund muß der mit der Option UPL-B8 mitgelieferte Übertrager geschaltet werden. Dieser Übertrager bewirkt eine Impedanzanpassung des im künstlichen Mund eingebauten Lautsprechers an den Generatorausgang des UPL. Ohne diesen Übertrager steht keine ausreichende Leistung zum Treiben des künstlichen Mundes zur Verfügung!

An Stelle des Übertragers kann auch ein Verstärker zwischen Generatorausgang und Mund geschaltet werden.

Zum Anschluß an die Multifunktionsbuchse des Digitalen Radiocommunication Tester CMD wird ein Kabel mit XLR-Stecker (Analyzer) und -Buchse (Generator) mitgeliefert.

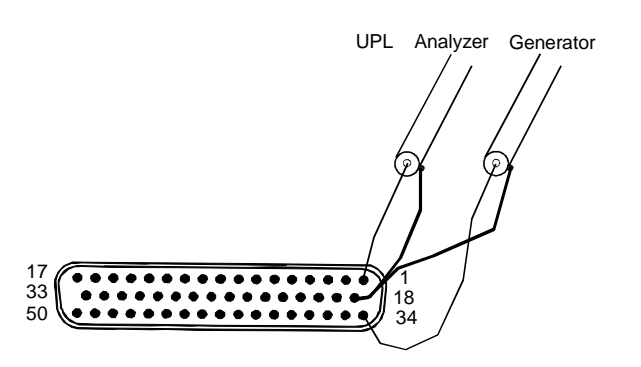

Bild 1 Belegung 50polige Multifunktionsbuchse an der Frontplatte CMD, Ansicht auf die Buchse

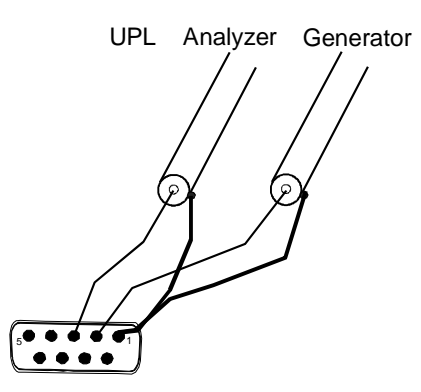

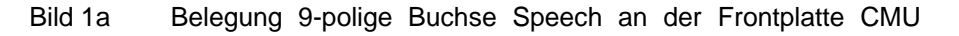

<span id="page-12-0"></span>Außerdem wird eine externe PC-Tastatur zum Anschluß an den UPL benötigt (großer DIN-Stecker). Der gewünschte Tastaturtreiber für länderspezifische Tastaturen kann ggf. in der Datei C:\UPL\USERKEYB.BAT definiert werden (siehe Betriebshandbuch UPL, Kap. 2.15.4).

Das für den automatischen Ablauf erforderliche BASIC-Programm und die Dateien zur Erzeugung der künstlichen Sprache befinden sich auf drei Disketten, die Sie mit der Option UPL-B8 erhalten. Folgende Firmware-Voraussetzungen müssen vom Audio Analyzer erfüllt sein:

- UPL-Firmware Version 2.03 oder höher,
- Option erweiterte Analysefunktionen UPL-B6 installiert,
- Selbststeueroption UPL-B10 installiert,
- Option Mobiltelefontest UPL-B8 Version 2.02 installiert (wird bei der Installation der Software automatisch installiert)
- der UPL ist für die automatische Ablaufsteuerung mit 64 kBytes Programmund 32 kBytes Datenspeicher konfiguriert (mittels Konfigurationstool UPLSET Einstellung 3).

### **Installation der Software**

Die Installation der Applikations-Software erfolgt mit Hilfe des Installationsprogramms PHONINST.BAT, das auf der Programmdiskette Nr.1 enthalten ist: Zur Installation muß die Installationsnummer für die Option Mobiltelefontest UPL-B8 bekannt sein.

**Achtung:** Die Installation ist nur auf dem spezifizierten Audio Analyzer UPL mit der passenden Seriennummer möglich!

- **Verlassen der Meß-Software mit der Taste "SYSTEM" am Gerät oder Ctrl F9 auf der Tastatur**
- **Diskette Nr. 1 einlegen.**
- **Umschalten auf Diskettenlaufwerk (Eingabe A)**
- **Aufrufen des Installationsprogramms (Eingabe PHONINST) Es erscheint die Aufforderung, die Installationsnummer für die Option UPL-B8 einzugeben.**
- **Die mit der Option UPL-B8 mitgelieferte Installationsnummer eingeben. Paßt diese Installationsnummer nicht zu der Seriennummer des UPL, wird die Installation abgebrochen.**
- **Nach Aufforderung Diskette 2 einlegen und eine beliebige Taste drücken.**
- **Nach Aufforderung Diskette 3 einlegen und eine beliebige Taste drücken.**
- **Rückkehr zum UPL-Programm (Eingabe C:\UPL) Das Programm PHONINST erzeugt auf dem Audio Analyzer UPL das Verzeichnis C:\PHONETST (falls dieses noch nicht vorhanden ist) und kopiert das BASIC-Programm, die künstliche Sprache sowie sämtliche für die Applikation notwendigen Setups und Dateien in dieses Verzeichnis.**

### <span id="page-13-0"></span>**Meßaufbau**

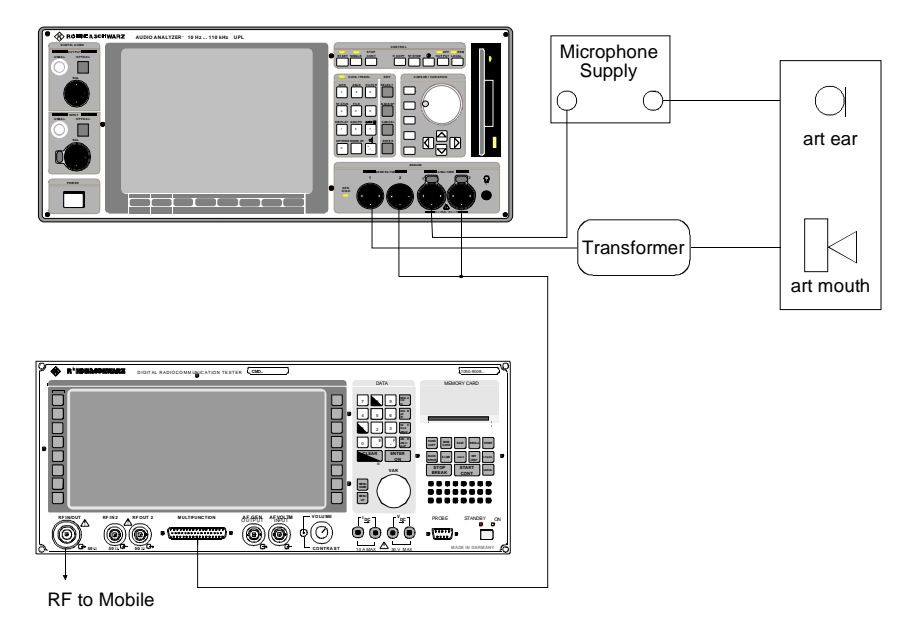

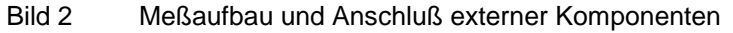

# **Starten der Applikations-Software**

Das Applikationsprogramm wird unter der automatischen Selbststeuerung ausgeführt. Der Audio Analyzer UPL wird mittels der Taste F3 (auf der externen Tastatur) auf die Selbststeuer-Funktion umgeschaltet.

Hierbei sollte beachtet werden, daß die Logging-Funktion abgeschaltet ist, wie man am Schriftzug "logging off" erkennen kann, der am rechten unteren Rand des Bildschirms eingeblendet wird. Bei eingeschaltener Logging-Funktion würden im Handbetrieb eingegebene Befehle an das Programm angehängt werden und so unnötig Speicherplatz beanspruchen. Das Ein- bzw. Ausschalten des Logging-Modes geschieht mit der Taste F2 auf der externen Tastatur.

Die Applikationsprogramme müssen aus dem Pfad C:\PHONETST aufgerufen werden, da alle Programmteile und Setups in diesem Pfad gesucht werden. Der Pad kann auf eine der folgenden Arten umgestellt werden:

- von der manuellen Gerätebedienung aus mit dem Befehl "Working Dir" im FILE-Panel
- durch Aufruf eines der für die Mobiltelefon- Messungen benötigten Setups
- von der Ablaufsteuerung aus durch die BASIC-Befehlszeile UPL OUT "MMEM:CDIR 'C:\PHONETST'"
- unter BASIC über den SHELL-Befehl mittels Eingabe von CD\PHONETST und anschließendem EXIT
- auf DOS-Ebene durch Eingabe von CD\PHONETST

<span id="page-14-0"></span>Die Programmdiskette 1 enthält das BASIC-Programm GSM\_TST.BAS für die Messungen an GSM Mobiltelefonen. Es wird geladen und gestartet durch Eingabe von:

- LOAD"GSM\_TST"
- RUN

Hierzu können natürlich auch die entsprechenden Softkeys verwendet werden, die beim Aufruf der automatischen Ablaufsteuerung am unteren Bildschirmrand erscheinen.

### **Konfiguration der Applikation**

Bei Auslieferung der Setups ist im Option-Panel "Default-Printer" eingestellt. Dies bedeutet, daß die Drucker-Konfiguration nicht durch das Setup bestimmt wird, sondern der zuletzt vom Audio Analyzer UPL verwendete Drucker konfiguriert bleibt. Hier ist also keine Neueinstellung durch den Benutzer erforderlich. Sinnvollerweise sollte einmalig vor Benutzung des Programms die gewünschte Druckausgabe mit Druckertyp, Drucklage und Skalierung manuell eingestellt werden, folgende Ausdrucke über die Hardcopytaste werden dann so wie gewünscht ausgedruckt.

**WICHTIG:** Bei Änderung von Einstellungen an den Setups ist der einwandfreie Ablauf der Software nicht sichergestellt!

### **Setup-Konvertierung bei Firmware-Updates**

Bei einem Firmware-Update des UPL müssen die Setups möglicherweise konvertiert werden. Beim Laden der Setups geschieht dies automatisch. Hierdurch ergeben sich jedoch geringe Wartezeiten bei jedem Ladevorgang. Um dies zu vermeiden, können die Setups vor dem Start der Applikationssoftware konvertiert werden:

• auf DOS-Ebene durch Aufruf des Konverterprogramms des UPL: DO\_CONV \PHONETST

Hierbei werden alle Setups im Verzeichnis PHONETST konvertiert.

# <span id="page-15-0"></span>**3 Bedienkonzept**

Zur Steuerung und Auswahl des Meßprogrammes werden am unteren Rand des Bildschirms Softkeys eingeblendet. Diese sind auch auf die Funktionen der externen Tastatur übertragen, sodaß auch hierüber die einzelnen Programmteile ausgewählt werden können.

Nach dem Starten des Programms wird das Titelbild:

"Measurement of GSM Mobiles

via Speech Codec with Audio Analyzer UPL

select Comm Tester used"

eingeblendet und es erscheint die Softkeyzeile:

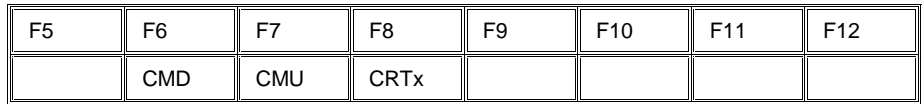

Nach Auswahl des benutzten Radiocommunication Testers erscheint die Auswahl:

"Selection of Ear Type used"

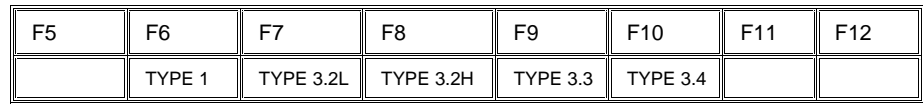

Nach Betätigung von F6 CONT erscheint auf dem Bildschirm die Aufforderung:

"Please establish call to Mobile and set CMD to Speech Mode Handset"

#### **Anmerkung:**

Im folgenden Text wird die Auswahl des CMD angenommen, bei anderer Auswahl werden die Ausgabetexte gegebenenfalls angepaßt.

Dazu am CMD die Taste MANUAL TEST drücken und dann das Mobiltelefon einschalten. Nach erfolgtem Einbuchen entweder am CMD die Taste CALL TO MOBILE drücken oder am Mobiltelefon eine Nummer wählen und die Sendetaste drücken.

die Softkeyzeile wird eingeblendet:

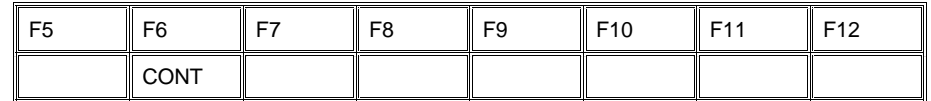

Nach Betätigung von F6 CONT erscheint die Meldung:

"Measurement of GSM Mobiles via Speech Codec with Audio Analyzer UPL"

"Select Test to be performed"

Es kann dann unmittelbar mit den Messungen an einem zu testenden Mobiltelefon begonnen werden, da alle benötigten Kalibrierwerte im UPL gespeichert sind.

Bei der erstmaligen Installation des Meßplatzes muß aber zunächst das Mikrofon im künstlichen Ohr und der künstliche Mund kalibriert werden, siehe Kalibrierroutinen. In diesem Fall kann die Aufforderung, einen Call zum Testmobiltelefon aufzubauen, mit CONT übergangen werden.

Zur Auswahl der einzelnen Messungen werden die Softkeys F5 bis F12 mit einer Abkürzung der zu startenden Messung eingeblendet:

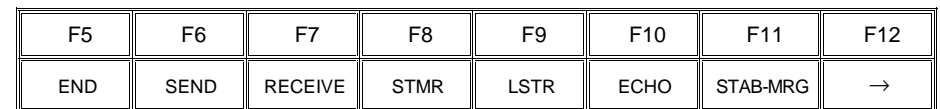

Ein Druck auf die entsprechende Taste startet sofort die Meßroutine. Da mehr Auswahlpunkte als Softkeys zur Verfügung stehen, werden mit der Taste F12 nacheinander weitere Ebenen der Softkeyauswahl eingeblendet:

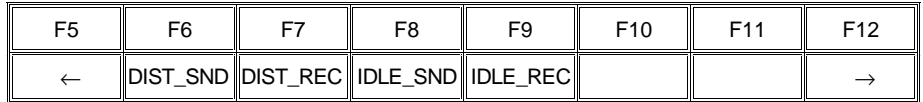

#### CALIBRATION EXP-FILES

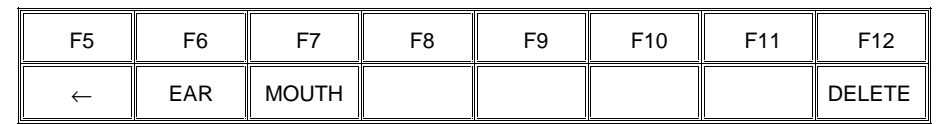

Mit der Taste F12 kommt man auf die nächsthöhere Ebene, solange dort ein Rechtspfeil eingeblendet wird. Mit der Taste F5 kommt man jeweils eine Ebene zurück solange dort ein Linkspfeil eingeblendet wird. In der untersten Ebene wird dort END eingeblendet, ein Druck auf die Taste F5 bewirkt die Abfrage "Programm beenden?" und dient zum Beenden des Meßprogrammes.

# <span id="page-17-0"></span>**4 Messungen**

### **Allgemeines**

Die spezielle Problematik bei der Bestimmung der akustischen Eigenschaften entsteht durch den bei GSM verwendeten Codier- und Decodier-Algorithmus. Um eine möglichst geringe Datenrate zu erreichen, wird hier ein Vocoder eingesetzt. Dabei werden nicht unmittelbar die Sprachsignale übertragen, sondern nur die zur Rekonstruktion notwendigen Filter- und Grundwellenparameter.

Dieses System eignet sich nicht zur Übertragung reiner Sinustöne, wie sie in der Meßtechnik normalerweise verwendet werden. Für Typzulassungsmessungen wo höchste Meßgenauigkeit gefragt ist - werden deshalb der Coder und der Decoder bei der Messung umgangen, das speziell präparierte Testmobiltelefon verfügt über eine digitale Audioschnittstelle DAI, die die Audiosignale linear PCM-codiert überträgt. Der Audio Analyzer UPL16 verfügt ebenfalls über diese DAI-Schnittstelle und kann so direkt die Testsignale an das Testmobiltelefon senden bzw. von diesem empfangen.

Handelsübliche Mobiltelefone haben diese Schnittstelle nicht nach außen geführt und können daher im Normalbetrieb nur über die Luftschnittstelle und einschließlich des Sprachcoders und -decoders gemessen werden. Wie schon erwähnt, scheidet eine Messung mit Sinustönen aus, da der Codierungsprozeß speziell im mittleren und höheren Sprachfrequenzbereich aus einem statischen Sinus-Eingangssignal ein mehr oder weniger stochastisches Ausgangssignal erzeugt. Beispielsweise erzeugt eine Betönung des Telefones mit ca. 2,5 kHz und konstantem Schalldruck ein Ausgangssignal am Decoder mit einer Amplitudenschwankung von ca. 20 dB und ist daher nicht als Meßsignal geeignet!

Bis zu Frequenzen von etwas über 1 kHz wird ein Sinuston noch hinreichend stabil übertragen, Verzerrungsmessungen bei 1 kHz sind daher noch herkömmlich mit Sinussignal möglich.

Stabile Verhältnisse über den ganzen Übertragungsbereich erreicht man nur mit Meßsignalen, die die Eigenschaften der menschlichen Stimme nachahmen und bei denen die Meßtöne harmonische Vielfache einer Grundfrequenz sind. Auch für die Grundfrequenz ergeben sich günstigere und ungünstigere Werte - je nachdem wie sie in den Takt des Codier-Algorithmus hineinpaßt oder nicht. Durch geschickte Wahl passender Grundfrequenzen kann man so Testsignale erzeugen, deren spektrale Verteilung so ineinandergreifen, daß man durch mehrere aufeinanderfolgende Messungen mit unterschiedlichen Grundfrequenzen genügend Meßfrequenzpunkte für eine praktisch lückenlose Frequenzgangmessung gewinnen kann. Die Auswertung erfolgt über eine FFT-Analyse mit spezieller Fensterfunktion und Selektion ausgewählter Spektralwerte (bins).

Nach Sortierung und Glättung wird das so gewonnene Ergebnis als Frequenzgangkurve dargestellt und je nach Messung das Sending- oder Receiving Loudness Rating nach CCITT P.79 berechnet und in die Kurvendarstellung eingeblendet. Wie bei der Type Approval-Messung über die DAI-Schnittstelle wird der gemessene Frequenzgang in Sende- oder Empfangsrichtung auf Einhaltung der Grenzwertkurven nach GSM 11.10 geprüft, als Ergebnis "PASS" oder "FAIL" ausgegeben.

<span id="page-18-0"></span>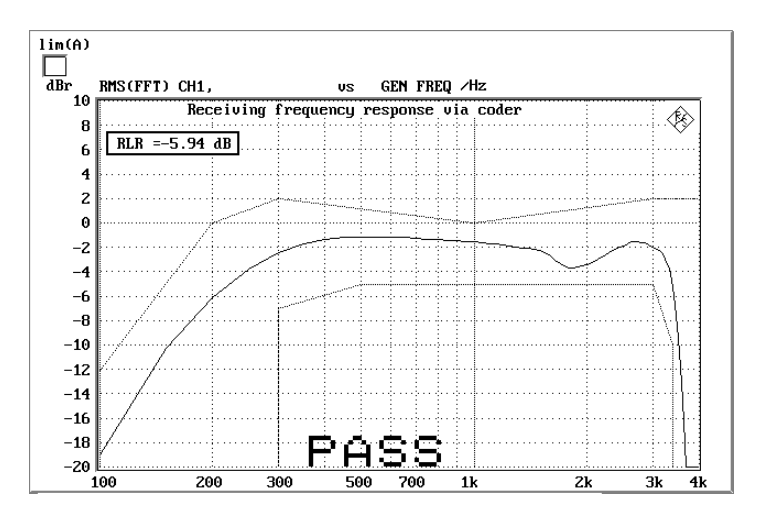

Bild 3 Beispiel einer Grafikdarstellung mit eingeblendetem RLR-Wert und PASS-Ausgabe

# **Hinweise zu den einzelnen Messungen**

Im folgenden werden die einzelnen Messungen der Reihe nach beschrieben, wie sie durch Drücken eines Softkeys durchgeführt werden können.

Alle Messungen müssen in einer schallisolierenden Kammer durchgeführt werden, die ausreichend vor Störschall schützt. Speziell Verzerrungsmessungen und insbesondere die Messung von Ruhegeräusch stellen hier hohe Anforderungen, der A-bewertete Störschallpegel in der Meßkammer sollte dafür weniger als 30 dB(A) betragen.

Die Messungen werden mit den jeweiligen Softkeys bzw. den entsprechenden Funktionstasten auf der externen Tastatur gestartet. Nach Beendigung der Messung bleiben die Ergebnisse auf dem Display stehen, außerdem wird die folgende Softkeyzeile eingeblendet:

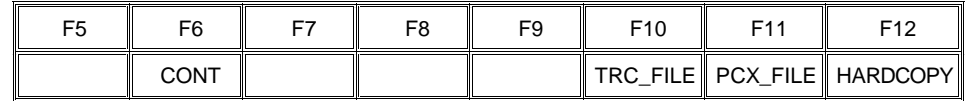

Es kann zu der Auswahl mit CONT zurückgeschaltet werden oder die Meßwerte können ausgedruckt bzw. gespeichert werden (siehe Kapitel 6, "Weiterverarbeitung der Meßergebnisse").

# **Sending Frequency Response und Loudness Rating**

#### **Sending Frequency Response**

Der Sendefrequenzgang wird als Übertragungsverhältnis der Spannung am Decoder-Ausgang zum Eingangsschalldruck am künstlichen Mund in dB ausgedrückt.

Das Testmobiltelefon wird in der LRGP Position (Loudness Rating Guardring Position nach CCITT P.76) montiert und der Hörer wird dicht an das künstliche Ohr angeschlossen.

<span id="page-19-0"></span>Töne mit einem Schalldruck von -4.7 dBPa werden mit dem künstlichen Mund am MRP (mouth reference point) erzeugt und die entsprechende Ausgangsspannung wird am Sprachdecoderausgang des CMD gemessen und ausgewertet.

Der Sendefrequenzgang muß innerhalb der Grenzwertkurven nach GSM 11.10 Tabelle 30.1 liegen. Die absolute Empfindlichkeit wird hierbei zunächst nicht berücksichtigt.

| Frequency (Hz) | Upper Limit (dB) | Lower Limit (dB) |  |
|----------------|------------------|------------------|--|
| 100            | $-12$            |                  |  |
| 200            | 0                |                  |  |
| 300            | 0                | $-12$            |  |
| 1000           | 0                | -6               |  |
| 2000           | 4                | -6               |  |
| 3000           | 4                | -6               |  |
| 3400           | 4                | -9               |  |
| 4000           | 0                |                  |  |

Tabelle 1 Grenzwertkurven nach GSM 11.10 Tabelle 30.1

Der Abstand des gemessenen Frequenzganges zu der oberen und unteren Grenzwertkurve wird berechnet und anschließend die gesamte Kurve um den Mittelwert der maximalen und minimalen Ablage verschoben. Danach wird nochmals eine Grenzwertprüfung durchgeführt. Liegt die so verschobene Kurve nun innerhalb der Grenzwertkuren, wird PASS ausgegeben, ansonsten erscheint die Meldung FAIL. Die Grenzwertprüfung findet jeweils bei den gemessenen Frequenzen statt. Wenn Meßpunkt und Eckpunkt einer Grenzwertkurve nicht auf gleiche Frequenzen fallen, kann es vorkommen, daß die gezeichnete Meßkurve geringfügig eine Ecke der Grenzwertkurve schneidet obwohl keine Grenzwertverletzung vorliegt.

#### **Sending Loudness Rating**

Das Sending Loudness Rating (SLR) berücksichtigt die absolute Lautstärke in Senderichtung und gewichtet die Töne entsprechend der normalen Hörempfindlichkeit eines Durchschnittshörers.

Dazu werden die Frequenzen (Hz) der Bänder 4 bis 17 nach Tabelle 2 in CCITT P.79 ausgewertet.

Tabelle 2 Frequenzen (Hz) der Bänder 4 bis 17 nach Tabelle 2 in CCITT P.79

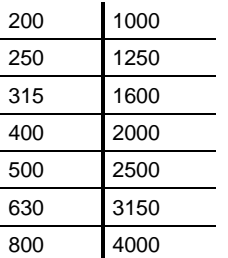

Durch die Multitonanalyse ergeben sich teilweise geringfügig andere Frequenzpunkte. Die maximale Abweichung einzelner Frequenzen zu den Sollwerten liegt bei 5 %. Daraus entstehende Fehler sind vernachlässigbar.

<span id="page-20-0"></span>Die Empfindlichkeit bei jeder Frequenz wird im Verhältnis dBV/Pa bezogen auf die nominelle interne Aussteuerung definiert in dBm0 ausgedrückt und das Sending Loudness Rating nach Formel 4.19 b aus CCITT P.79 berechnet. Das Ergebnis wird insgesamt um –0,3 dB entsprechend Tabelle 3 CCITT P.79 korrigiert.

Durch die unvermeidliche Streuung der Eingangsempfindlichkeit des Sprachcoders des verwendeten CMD ist die Berechnung des Sending Loudness Ratings mit einer entsprechenden Unsicherheit verbunden. Mit einer Abgleichroutine kann die individuelle Empfindlichkeit des verwendeten CMD berücksichtigt werden, wenn einmalig zum Abgleich ein Testmobiltelefon mit bekanntem SLR zur Verfügung steht (siehe Kalibrierroutinen) , das ist aber nur zu empfehlen, wenn ein verifiziertes Typprüfsystem für Vergleichsmessungen zur Verfügung steht ansonsten sollte der Bezugswert nicht verändert werden. Das Sending Loudness Rating soll nach GSM 11.10 zwischen 5 dB und 11 dB liegen, wobei niedrigere dB-Werte einer größeren Lautstärke entsprechen (5 dB entspricht der höchsten Lautstärke, 11 dB der niedrigsten Lautstärke). Das gemessene SLR wird in ein Fenster in die Frequenzganggrafik eingeblendet, aber nicht auf Einhaltung von Grenzwerten geprüft.

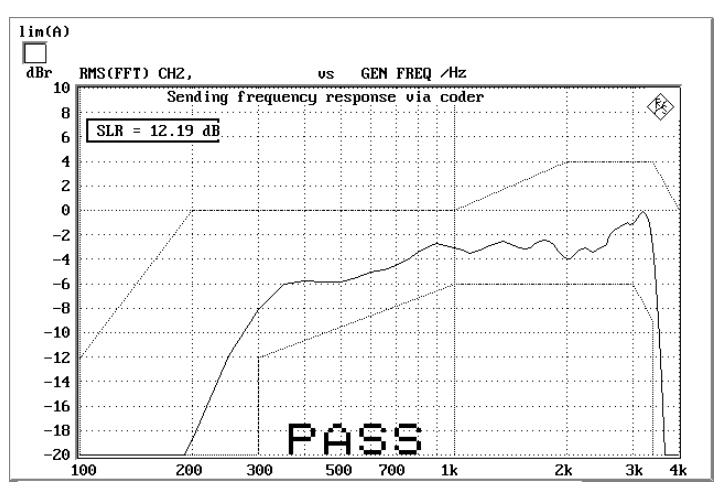

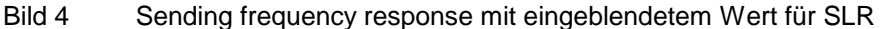

# **Receiving Frequency Response und Loudness Rating**

#### **Receiving Frequency Response**

Der Empfangsfrequenzgang wird als Übertragungsverhältnis des Schalldruckes im künstlichen Ohr zur Eingangsspannung am Sprachcodereingang des CMD in dB ausgedrückt.

Das Testmobiltelefon wird in der LRGP Position (CCITT P.76) montiert und der Hörer wird dicht an das künstliche Ohr angeschlossen.

Der Sprachcoder wird so ausgesteuert, daß Töne mit einem internen Bezugspegel von -16 dBm0 entstehen. Der Schalldruck im künstlichen Ohr wird gemessen und ausgewertet.

Der Empfangsfrequenzgang muß innerhalb der Grenzwertkurven nach GSM 11.10 Tabelle 30.2 liegen. Die absolute Empfindlichkeit wird hierbei zunächst nicht berücksichtigt.

| Frequency (Hz) | <b>Upper Limit (dB)</b> | Lower Limit (dB) |  |  |
|----------------|-------------------------|------------------|--|--|
| 100            | $-12$                   |                  |  |  |
| 200            | 0                       |                  |  |  |
| 300            | 2                       | $-7$             |  |  |
| 500            | $\star$                 | -5               |  |  |
| 1000           | 0                       | -5               |  |  |
| 3000           | 2                       | -5               |  |  |
| 3400           | 2                       | $-10$            |  |  |
| 4000           | $\overline{2}$          |                  |  |  |

<span id="page-21-0"></span>Tabelle 3 Grenzwertkurven nach GSM 11.10 Tabelle 30.2

Zwischenwerte ergeben sich aus einer Geraden zwischen den angegebenen Werten bei einer logarithmischen Frequenzachse und einer linearen dB-Achse.

Der Abstand des gemessenen Frequenzganges zu der oberen und unteren Grenzwertkurve wird berechnet und anschließend die gesamte Kurve um den Mittelwert der maximalen und minimalen Ablage verschoben. Danach wird nochmals eine Grenzwertprüfung durchgeführt. Liegt die so verschobene Kurve nun innerhalb der Grenzwertkuren, wird PASS ausgegeben, ansonsten erscheint die Meldung FAIL. Die Grenzwertprüfung findet jeweils bei den gemessenen Frequenzen statt. Wenn Meßpunkt und Eckpunkt einer Grenzwertkurve nicht auf gleiche Frequenzen fallen, kann es vorkommen, daß die gezeichnete Meßkurve geringfügig eine Ecke der Grenzwertkurve schneidet obwohl keine Grenzwertverletzung vorliegt.

#### **Receiving Loudness Rating**

Das Receiving Loudness Rating (RLR) berücksichtigt die absolute Lautstärke in Empfangsrichtung und gewichtet die Töne entsprechend der normalen Hörempfindlichkeit eines Durchschnittshörers.

Dazu werden die Frequenzen (Hz) der Bänder 4 bis 17 nach Tabelle 2 in CCITT P.79 ausgewertet.

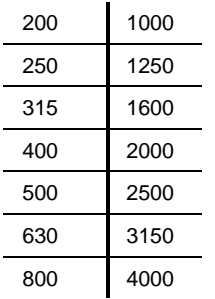

Tabelle 4 Frequenzen (Hz) der Bänder 4 bis 17 nach Tabelle 2 in CCITT P.79

Durch die Multitonanalyse ergeben sich teilweise geringfügig andere Frequenzpunkte. Die maximale Abweichung einzelner Frequenzen zu den Sollwerten liegt bei 5 %. Daraus entstehende Fehler sind vernachlässigbar.

<span id="page-22-0"></span>Die Empfindlichkeit bei jeder Frequenz wird als Verhältnis in dBPa/V bezogen auf die nominelle interne Aussteuerung ausgedrückt und das Receiving Loudness Rating nach Formel 4.19 c aus CCITT P.79 berechnet, dabei wird die Ohrenempfindlichkeit entsprechend Tabelle 4 aus CCITT P.79 korrigiert.

Durch die Streuung der Eingangsempfindlichkeit des Sprachcoders im verwendeten CMD ist die Berechnung des Receiving Loudness Ratings mit einer gewissen Unsicherheit verbunden. Mit einer speziellen Abgleichroutine kann die individuelle Empfindlichkeit des CMD berücksichtigt werden, wenn einmalig zum Abgleich ein Testmobiltelefon mit bekanntem RLR zur Verfügung steht (siehe Kalibrierroutinen), das ist aber nur zu empfehlen, wenn ein verifiziertes Typprüfsystem für Vergleichsmessungen zur Verfügung steht ansonsten sollte der Bezugswert nicht verändert werden.

Das Receiving Loudness Rating ist abhängig von der eingestellten Hörerlautstärke am Testmobiltelefon und soll bei nomineller Lautstärkeeinstellung nach GSM 11.10 zwischen –1 dB und +5 dB liegen, wobei niedrigere dB-Werte einer größeren Lautstärke entsprechen.

Bei maximaler Lautstärkeeinstellung am Telefon darf das RLR -13 dB nicht unterschreiten. Die maximale Hörerlautstärke darf einen entsprechenden Betrag nicht überschreiten um Gehörschädigungen auszuschließen. Das gemessene RLR wird in ein Fenster in die Frequenzganggrafik eingeblendet, aber nicht auf Einhaltung von Grenzwerten geprüft.

# **Sidetone Masking Rating STMR**

Der sogenannte Sidetone Pfad ist die gewollte Ausgabe eines Teiles des vom Mikrofon aufgenommenen Signales an den Hörer des Telefones. Damit soll erreicht werden, daß der Sprecher beim Telefonieren einen natürlichen Höreindruck bekommt, wie unter normalen Sprechbedingungen, wo ja auch ein akustischer Pfad vom Mund zum Ohr besteht.

Das Testmobiltelefon wird in der LRGP Position (CCITT P.76) montiert und der Hörer wird dicht an das künstliche Ohr angeschlossen.

Töne mit einem Schalldruck von -4.7 dBPa werden mit dem künstlichen Mund am MRP (mouth reference point) erzeugt und der Schalldruck im künstlichen Ohr wird gemessen.

Die Dämpfung des Sidetonepfades wird bei jeder Frequenz nach Tabelle 2, CCITT P.79 bestimmt und das Side Tone Masking Rating STMR nach Formel 8.4 aus CCITT P.79 berechnet unter Berücksichtigung der Gewichtungsfaktoren in Tabelle 6 und Tabelle 4 aus CCITT P.79.

Bei Einstellung nominaler Hörerlautstärke muß das STMR im Bereich 8 bis 18 dB liegen.

$$
\texttt{STMR} = 16.71 \text{ dB}
$$

Min 8 dB  $Max 18 dB$ 

# PASS

Bild 5 Darstellung von Zahlenwerten am Bildschirm wie z.B. Side Tone Masking Rating

# <span id="page-23-0"></span>**Listener Sidetone Rating LSTR**

Das Listener Sidetone Rating bezeichnet den Einfluß störender Schallquellen auf die Gesprächsqualität. Prinzipiell nimmt das Mikrofon des Telefones nicht nur die gewünschte Sprache sondern auch alle Umgebungsgeräusche mit auf. Das Verhältnis von Nutzschall zu Störschall wird durch das Listener Sidetone Rating ausgedrückt. Zur Messung von LSTR ist ein normiertes Störschallfeld notwendig, dazu dienen 8 unabhängige Rauschgeneratoren, die ein rosa Rauschen mit einem Schalldruck von 70 dB(A) erzeugen. Durch die Anordnung von 8 Schallquellen in der Testkammer wird ein etwa homogenes Störschallfeld in der Mitte der Kammer erreicht, die Beschreibung des Aufbaues und die Pegelung ist GSM 11.10, Kapitel 30.5.2.4.2 zu entnehmen.

Durch diese Erzeugung eines genormten Störschallfeldes ist die Messung von LSTR erheblich aufwendiger als die meisten anderen akustischen Messungen. Der Aufwand muß betrieben werden, wenn man den Einfluß von Störschall auf die Sendequalität bestimmen will. Das Meßprogramm bietet hierfür eine automatische Auswertung.

Die Erzeugung dieses Schallfeldes muß durch externe Generatoren erfolgen, das Meßprogramm bestimmt das Listener Sidetone Rating unter der Annahme, daß das Schallfeld normgerecht erzeugt und eingepegelt wurde.

Das Testmobiltelefon wird in der LRGP Position (CCITT P.76) montiert und der Hörer wird dicht an das künstliche Ohr angeschlossen.

Die Anordnung wird in die Kammer mit dem kalibrierten Störschallfeld eingebracht. Die Energieverteilung dieses Störschallfeldes ist nach GSM 11.10 definiert und daher bekannt.

Mittels Terzanalyse wird der Energieinhalt des Schalldruckes im künstlichen Ohr in den 14 Bändern mit den Mittenfrequenzen von 200 Hz bis 4000 Hz gemessen und aus den bekannten Sollwerten des Störschallfeldes für jedes Band die Dämpfung des Listener Sidetonepfades bestimmt. Das Listener Sidetone Rating LSTR wird dann nach Formel 8.4 aus CCITT P.79 berechnet unter Berücksichtigung der Gewichtungsfaktoren in Tabelle 6 und Tabelle 4 aus CCITT P.79.

LSTR soll nicht kleiner als 15 dB sein.

# <span id="page-24-0"></span>**Echo Loss**

Mit Echo Loss wird die Dämpfung vom Eingang des Sprachcoders zum Ausgang des Sprachdecoders (für Verstärkung Sprachcoder + Decoder =1) bezeichnet. Üblicherweise entsteht es durch interne akustische Koppelung vom Hörer zum Mikrofon des Telefones. Dieses Echo mindert ganz erheblich die akustische Qualität der Übertragung und darf daher ein gewisses Maß nicht überschreiten.

Dieser Echo Loss Test wird mit künstlicher Sprache durchgeführt um praxisnahe Ergebnisse zu erhalten. Im derzeitigen Stand der GSM 11.10 ist nicht berücksichtigt worden, daß die künstliche Sprache durch ihre stochastische Eigenart einen wesentlich geringeren Effektivwert (bezogen auf die Spitzenaussteuerung) hat als früher verwendete Testsignale mit Sinustönen (Scheitelfaktor des Sprachsignals ca. 20 dB gegenüber 3 dB bei Sinus). Dadurch kann das System nur geringer ausgesteuert werden und der geforderte Echo Loss Wert von 46 dB entspricht deshalb etwa gerade noch dem theoretischen Quantisierungsgeräusch im GSM-System. Aus diesem Grund wird dieser Test üblicherweise kein PASS liefern. Für die Typprüfung von GSM-Telefonen wurde daher der Echo Loss Test vorübergehend bis zu einer Neudefinition dieses Tests ausgesetzt obwohl er akustisch sehr wichtig ist.

In der Version 2.0 wurde die Echo Loss Messung erweitert, wobei das Eigenrauschen des Mobiltelefones gemessen und leistungsmäßig in den einzelnen Terzbändern vom Echosignal subtrahiert wird, damit kann eine Dynamikerhöhung bis zu ca. 10 dB erreicht werden. Dieser Test liefert damit sehr realistische Echo Loss Meßergebnisse, ist aber so nicht standardisiert.

Das Testmobiltelefon wird in der LRGP Position (CCITT P.76) montiert und der Hörer wird dicht an das künstliche Ohr angeschlossen.

Als Testsignal wird künstliche Sprache gemäß CCITT P.50 erzeugt und in den Sprachcoder eingespeist. Diese Sprache wird 10 s lang abgespielt und dabei die spektrale Energieverteilung der erzeugten Sprache in den Terzbändern von 200 Hz bis 4 kHz gemessen, unmittelbar darauf wird das gleiche Sprachstück wiederum 10 s abgespielt und die spektrale Verteilung im Ausgangssignal des Sprachdecoders gemessen. Aus den Differenzen in den einzelnen Bändern und Abzug der Ruherauschleistung in jedem Terzband wird nach CCITT G.122 das Echo Loss berechnet. Diese Messung wird nacheinander mit der männlichen und weiblichen Version der künstlichen Sprache durchgeführt, das endgültige Ergebnis ergibt sich aus dem Mittelwert aus beiden Messungen.

Im Ergebnis muß auch noch die tatsächliche Verstärkung des Sprachcoders und -decoders berücksichtigt werden.

GSM 11.10 verlangt ein Echo Loss von mindestens 46 dB die von Mobiltelefonen mit guten Echocancellern erreicht werden. Mit der Berücksichtigung des Eigenrauschens liegt die Meßgrenze des Systems bei ca. 55 dB Echodämpfung. Da das Mikrofon des Prüflings jedes Fremdgeräusch mit aufnimmt und wie ein Echo bewertet, ist es hier auch unbedingt notwendig eine gut schallisolierende Testkammer bei der Messung zu benutzen.

# <span id="page-25-0"></span>**Stability Margin**

Die Bestimmung von Stability Margin soll sicherstellen, daß das Telefon unter keinen Bedingungen zu akustischen Rückkoppelungen und instabilem Verhalten neigt.

Für den Test wird das Telefon mit Hörer- und Mikrofonseite nach unten auf eine ebene, harte Platte gelegt.

Es wird im UPL eine Schleife zwischen Empfangs- und Sprachkanal geschlossen und dabei eine Über-Alles-Verstärkung von 6 dB eingestellt. Hierbei wird die Coderverstärkung automatisch berücksichtigt (siehe auch Echo Loss).

Um die Schleife anzuregen wird für 1 s ein Rauschen mit einem Pegel von - 10 dBm0 nach CCITT O.131 eingespeist und dann abgeschaltet wobei die Schleife weiterhin geschlossen bleibt.

Die Testperson muß durch Hören prüfen, daß keine Aufschaukelung oder Schwingung entsteht. Entsteht keine Schwingung, ist die Mindestforderung nach GSM 11.10 für ein Stability Margin von 6 dB erfüllt.

# **Sending Distortion**

Es wird im Sendezweig der Störabstand in Abhängigkeit der akustischen Aussteuerung gemessen. Laut GSM 11.10 wird hierbei der Sprachcoder ausgeschlossen. Bei einem Standard GSM-Mobiltelefon kann diese Messung jedoch nur inklusive des Sprach -Coders und -Decoders durchgeführt werden. Die Grenzwerte nach GSM 11.10 sind daher nur als Richtwerte zu betrachten, eine Einhaltung dieser Grenzen ist nicht zwingend notwendig.

Die Messung erfolgt mit einem Sinuston von 1015 Hz. Bei dieser Frequenz erzeugt die Kodierung ein hinreichend stabiles Ausgangssignal.

Das Testmobiltelefon wird in der LRGP Position (CCITT P.76) montiert und der Hörer wird dicht an das künstliche Ohr angeschlossen.

Das Testsignal wird mit dem künstlichen Mund am MRP (mouth reference point) erzeugt und der SINAD-Wert des empfangenen Signales am Decoderausgang des CMD wird gemessen.

Der akustische Referenzpegel ARL ist als der Schalldruck definiert, der eine Aussteuerung im Sendekanal von -10 dBm0 hervorruft, eine automatische Routine variiert den Schalldruck am künstlichen Mund solange, bis sich die gewünschte Aussteuerung einstellt. Dieser Wert wird dann als Bezug für die nachfolgende Bestimmung des SINAD-Wertes über der Aussteuerung genommen.

Bei Schalldrücken von -35 db bis zu +10 dB relativ zu dem akustischen Bezugspegel ARL wird der SINAD-Wert gemessen und mit der Grenzwertkurve nach GSM 11.10 Tabelle 30.3 verglichen.

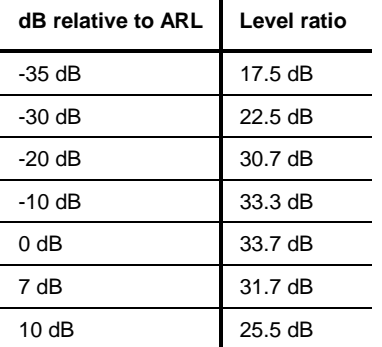

<span id="page-26-0"></span>Tabelle 5 Grenzwertkurve nach GSM 11.10 Tabelle 30.3

Die Messung wird nur bis zu einem maximalen Schalldruckpegel von 10 dBPa am Mund ausgeführt ggf. endet deshalb die Messkurve bereits früher.

Liegt die gemessene Kurve über der Grenzwertkurve, wird PASS ausgegeben, anderenfalls erscheint FAIL. Da diese Messung im Gegensatz zur Typprüfung einschließlich der Sprachcodierung erfolgt, ist nicht unbedingt eine PASS-Meldung zu erwarten, es ergeben sich typischerweise ca. 3 – 5 dB schlechtere Werte. Gegebenenfalls ist die Kurve optisch auf den Abstand zur Grenzwertkurve zu beurteilen.

### **Receiving Distortion**

Es wird im Empfangszweig der Störabstand in Abhängigkeit der akustischen Aussteuerung gemessen. Laut GSM 11.10 wird hierbei der Sprachcoder ausgeschlossen. Bei einem Standard GSM-Mobiltelefon kann diese Messung jedoch nur inklusive des Sprach-Coders und -Decoders durchgeführt werden. Die Grenzwerte nach GSM 11.10 sind daher nur als Richtwerte zu betrachten, eine Einhaltung dieser Grenzen ist nicht zwingend notwendig.

Die Messung erfolgt mit einem Sinuston von 1015 Hz. Bei dieser Frequenz erzeugt die Kodierung ein hinreichend stabiles Ausgangssignal.

Das Testmobiltelefon wird in der LRGP Position (CCITT P.76) montiert und der Hörer wird dicht an das künstliche Ohr angeschlossen.

Das Testsignal wird in den Sprachcodereingang des CMD eingespeist und der SINAD-Wert des Schalldruckes im künstlichen Ohr wird mit psophometrischer Bewertung nach CCITT G.714 gemessen.

Bei Aussteuerungen von -45 dbm0 bis zu 0 dBm0 wird der SINAD-Wert des Schalldruckes gemessen und mit der Grenzwertkurve nach GSM 11.10 Tabelle 30.4 verglichen.

Tabelle 6 Grenzwertkurve nach GSM 11.10 Tabelle 30.4

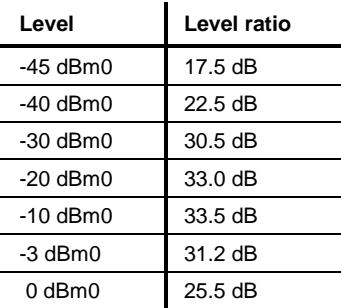

<span id="page-27-0"></span>Die Messung wird nur bis zu einem maximalen Schalldruckpegel im Ohr von 10 dBPa ausgeführt ggf. endet deshalb die Messkurve bereits früher.

Liegt die gemessene Kurve über der Grenzwertkurve, wird PASS ausgegeben, anderenfalls erscheint FAIL. Da diese Messung im Gegensatz zur Typprüfung einschließlich der Sprachcodierung erfolgt, ist nicht unbedingt eine PASS-Meldung zu erwarten, es ergeben sich typischerweise ca. 3 – 5 dB schlechtere Werte. Gegebenenfalls ist die Kurve optisch auf den Abstand zur Grenzwertkurve zu beurteilen.

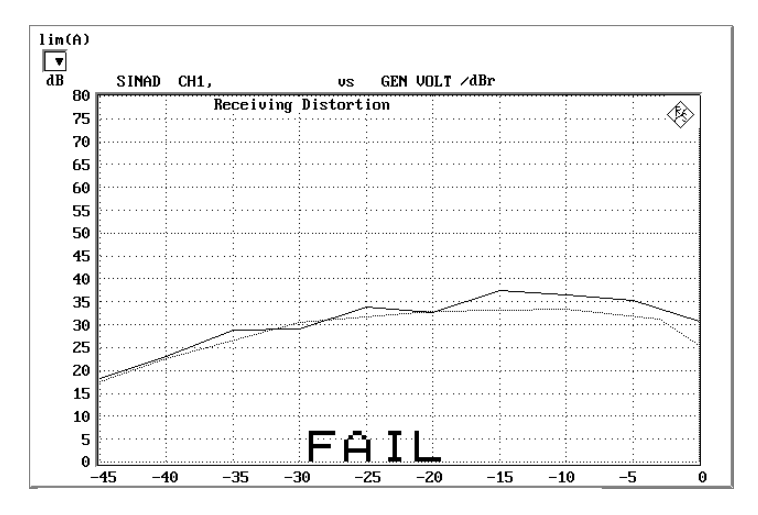

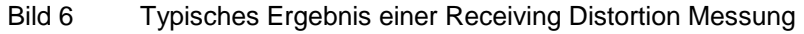

### **Idle channel noise sending**

Es wird die Störspannung am Sprachdecoderausgang gemessen, wenn sich das Telefon im Betriebszustand in einer ruhigen Umgebung befindet  $(< 30$  dB(A)).

Das Testmobiltelefon wird in der LRGP Position (CCITT P.76) montiert und der Hörer wird dicht an das künstliche Ohr angeschlossen.

Die Spannung am Decoderausgang wird gemessen, psophometrisch nach CCITT G.223 bewertet und auf die interne Aussteuerung in dBm0p zurückgerechnet.

Der Ruhegeräuschpegel soll -64 dBm0p nicht übersteigen.

### **Idle channel noise receiving**

Es wird der Schalldruck im künstlichen Ohr im Betriebszustand bei Ruhebedingungen gemessen.

Das Testmobiltelefon wird in der LRGP Position (CCITT P.76) montiert und der Hörer wird dicht an das künstliche Ohr angeschlossen.

Der Schalldruck im künstlichen Ohr wird mit eingeschalteter A-Bewertung gemessen.

Bei nominaler Lautstärkeeinstellung am Testmobiltelefon soll der Schalldruck -57 dBPa(A) nicht übersteigen.

Bei maximaler Hörerlautstärke soll der Schalldruck -54 dBPa(A) nicht übersteigen.

Diese Messung stellt hohe Anforderungen an die Schallisolierung der Meßkammer und den Störabstand des Meßmikrofones inclusive Vorverstärker im künstlichen Ohr. Eine Vergleichsmessung mit ausgeschaltetem Testmobiltelefon oder ohne Prüfling zeigt die vorhandenen Reserven der Meßeinrichtung, wobei der Audio Analyzer UPL von seinem Eigengeräuschpegel Messungen bis unter -80 dBPa(A) bei einer Mikrofonvorverstärkung von 0 dB und noch kleinere Werte bei höherer Mikrofonverstärkung ermöglicht.

Die Forderung nach GSM 11.10, bei der der Störschall in der Kammer unter 30 dB(A) liegen soll, kann so geprüft werden. 30 dB(A) entsprechen - 64 dBPa(A) (1 Pa entspricht einem Schalldruckpegel von 94 dB).

# <span id="page-29-0"></span>**5 Kalibrierroutinen**

### **Kalibrierung des künstlichen Ohres**

Vor Beginn der Messungen muß die Absolutempfindlichkeit des Mikrofons aus dem künstlichen Ohr bestimmt werden, dazu ist ein Schallpegelkalibrator wie Brüel & Kjäer 4231 mit einem Schalldruckpegel von 94 dBSPL bzw. einem Schalldruck von 1 Pa bei einer Frequenz von 1 kHz erforderlich.

#### **Hinweis:**

Die Kalibrierwerte werden für jeden Ohrtyp getrennt abgespeichert, bei einem Wechsel des Ohrtyps muß nicht neu kalibriert werden wenn das physikalisch gleiche Ohr vorher schon kalibriert wurde.

#### **Kalibrierung Ohrtyp 1**

- **Die Betriebsspannung des Mikrofonspeisegerätes ausschalten.**
	- **Hinweis:** Die Polarisationsspannung des Mikrofones beträgt 200 V und kann daher einen leichten elektrischen Schlag verursachen, die Stromstärke ist allerdings ungefährlich. Es kann aber unter Umständen auch der Mikrofonvorverstärker beschädigt werden.
- **Das Mikrofon aus dem künstlichen Ohr ausbauen.**
- **Die Mikrofonkapsel wieder aufschrauben und die Betriebsspannung einschalten.**
- **Das Mikrofon bis zum Anschlag in das Adapterstück des Schallpegelkalibrators einstecken und den Kalibrator einschalten.**
	- **Hinweis:** Mindestens 10 s nach Einstecken des Mikrofones in den Kalibrator abwarten um einen statischen Druckausgleich zu ermöglichen.
- **Mit der Funktionstaste F12 die Ebene CALIBRATION auswählen.**

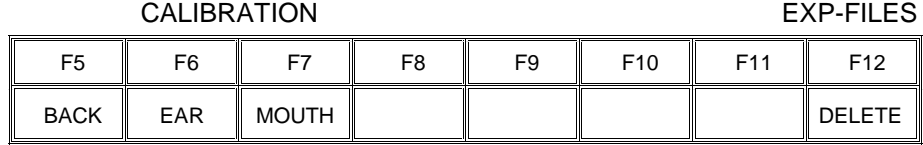

**Mit der Funktionstaste EAR die Kalibrierroutinen aufrufen.**

EAR TYPE1 EAR TYPE3.2L EAR TYPE3.2H TYPE 3.3 TYPE 3.4

| F5   | FR | F8 | F9                                                                             | F10 | E11 | F <sub>12</sub> |
|------|----|----|--------------------------------------------------------------------------------|-----|-----|-----------------|
| BACK |    |    | EAR_T1    EAR_T32L    T32L_DAT    EAR_T32H    T32H_DAT    EAR_T33      EAR_T34 |     |     |                 |

#### <span id="page-30-0"></span>**Mit der Funktionstaste EAR\_T1 die Messroutine aufrufen.**

Die Ausgangsspannung des Mikrofones wird gemessen und die Empfindlichkeit bezogen auf 1 Pa am Bildschirm dargestellt. Bei einer Mikrofonvorverstärkung von 0 dB muß die angezeigte Empfindlichkeit etwa dem Wert im Kalibrierschein der Mikrofonkapsel entsprechen (typischer Wert für Mikrofonkapsel 4134, aus dem künstlichen Ohr 4185, ca. 12 mV/Pa). Beträgt die dabei gemessene Spannung weniger als 3 mV, wird eine Fehlermeldung am Bildschirm ausgegeben. Mögliche Ursachen können z.B. eine ausgeschaltete Spannungsversorgung für das Mikrofon oder ein ausgeschalteter Kalibrator sein. Das Programm fordert dann zu einer Wiederholung auf. Wurde die Spannungsversorgung des Mikrofones eingeschaltet, muß ca. 20 s gewartet werden bevor mit RUN die Messung erneut gestartet wird.

Der so gemessene Referenzwert wird unverlierbar abgespeichert und für alle folgenden Messungen mit dem Ohr Typ1 wieder verwendet.

#### **Kalibrierung Ohrtyp 3.2 Low leakage**

- **Den Schallpegelkalibrator mit Hilfe des Adapters DP0939 dicht an das künstliche Ohr anschließen und Kalibrator einschalten.**
- **Mit der Funktionstaste F12 die Ebene CALIBRATION auswählen.**

# CALIBRATION EXP-FILES F5 || F6 || F7 || F8 || F9 || F10 || F11 || F12 BACK EAR MOUTH DELETE

#### **Mit der Funktionstaste EAR die Kalibrierroutinen aufrufen.**

#### EAR TYPE1 EAR TYPE3.2L EAR TYPE3.2H TYPE 3.3 TYPE 3.4

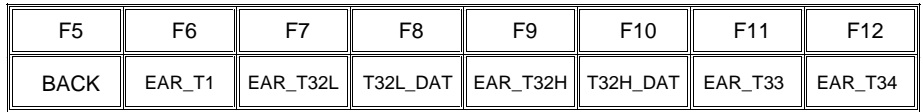

#### **Mit der Funktionstaste EAR\_T32L die Messroutine aufrufen.**

Die Ausgangsspannung des im Ohr eingebauten Mikrofones wird gemessen und die Empfindlichkeit bezogen auf 1 Pa am Bildschirm dargestellt. Beträgt die dabei gemessene Spannung weniger als 3 mV, wird eine Fehlermeldung am Bildschirm ausgegeben. Mögliche Ursachen können z.B. eine ausgeschaltete Spannungsversorgung für das Mikrofon oder ein ausgeschalteter Kalibrator sein. Das Programm fordert dann zu einer Wiederholung auf. Wurde die Spannungsversorgung des Mikrofones eingeschaltet, muß ca. 20 s gewartet werden bevor mit RUN die Messung erneut gestartet wird.

Der so gemessene Referenzwert wird unverlierbar abgespeichert und für alle folgenden Messungen mit dem Ohr Typ 3.2L wieder verwendet.

#### <span id="page-31-0"></span>**Einlesen der Kalibrierdaten des künstlichen Ohres Typ 3.2L:**

Der Frequenzgang des künstlichen Ohres vom Typ 3.2L wird auf einer Diskette mit dem künstlichen Ohr mitgeliefert. Zur Transformation der gemessenen Werte vom Drum Reference Point zum sogenannten Ear Reference Point werden diese Daten herangezogen.

#### **Die mit dem Ohr mitgelieferte Diskette in das Laufwerk des UPL stecken.**

#### **Mit der Funktionstaste T32L\_DAT die Routine aufrufen.**

Die Kalibrationsdatei OES LL.ADA wird automatisch gesucht und gelesen. Die modifizierten Daten werden auf der Harddisk des UPL gespeichert. Dieser Vorgang muß nur wiederholt werden, wenn sich die Kalibrierdaten geändert haben z.B. durch Neukalibration des Ohres beim Hersteller oder bei der Verwendung eines physikalisch anderen Ohres gleichen Typs.

Wird die entsprechende Datei auf der Diskette nicht gefunden, fordert die Routine auf, die Kalibrationsdiskette einzuschieben.

#### **Kalibrierung Ohrtyp 3.2 High leakage**

- **Den Schallpegelkalibrator mit Hilfe des Adapters DP0939 dicht an das künstliche Ohr anschließen und Kalibrator einschalten.**
- **Mit der Funktionstaste F12 die Ebene CALIBRATION auswählen.**

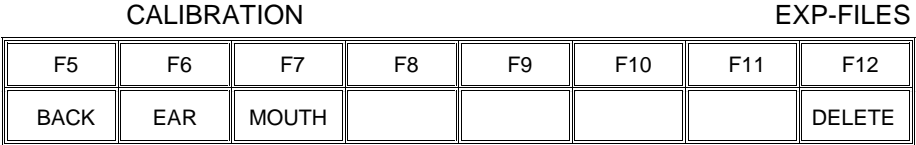

#### **Mit der Funktionstaste EAR die Kalibrierroutinen aufrufen.**

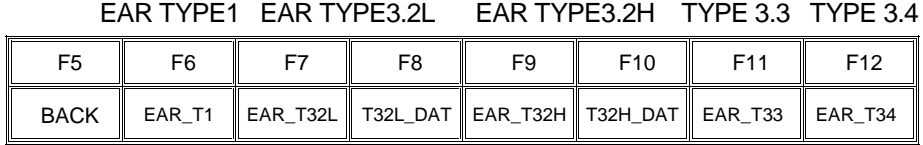

#### **Mit der Funktionstaste EAR\_T32H die Messroutine aufrufen.**

Die Ausgangsspannung des im Ohr eingebauten Mikrofones wird gemessen und die Empfindlichkeit bezogen auf 1 Pa am Bildschirm dargestellt. Beträgt die dabei gemessene Spannung weniger als 3 mV, wird eine Fehlermeldung am Bildschirm ausgegeben. Mögliche Ursachen können z.B. eine ausgeschaltete Spannungsversorgung für das Mikrofon oder ein ausgeschalteter Kalibrator sein. Das Programm fordert dann zu einer Wiederholung auf. Wurde die Spannungsversorgung des Mikrofones eingeschaltet, muß ca. 20 s gewartet werden bevor mit RUN die Messung erneut gestartet wird.

Der so gemessene Referenzwert wird unverlierbar abgespeichert und für alle folgenden Messungen mit dem Ohr Typ 3.2H wieder verwendet.

#### <span id="page-32-0"></span>**Einlesen der Kalibrierdaten des künstlichen Ohres Typ 3.2H:**

Der Frequenzgang des künstlichen Ohres vom Typ 3.2H wird auf einer Diskette mit dem künstlichen Ohr mitgeliefert. Zur Transformation der gemessenen Werte vom Drum Reference Point zum sogenannten Ear Reference Point werden diese Daten herangezogen.

#### **Die mit dem Ohr mitgelieferte Diskette in das Laufwerk des UPL stecken.**

#### **Mit der Funktionstaste T32H\_DAT die Routine aufrufen.**

Die Kalibrationsdatei OES HL.ADA wird automatisch gesucht und gelesen. Die modifizierten Daten werden auf der Harddisk des UPL gespeichert. Dieser Vorgang muß nur wiederholt werden, wenn sich die Kalibrierdaten geändert haben z.B. durch Neukalibration des Ohres beim Hersteller oder bei der Verwendung eines physikalisch anderen Ohres gleichen Typs.

Wird die entsprechende Datei auf der Diskette nicht gefunden, fordert die Routine auf, die Kalibrationsdiskette einzuschieben.

#### **Kalibrierung Ohrtyp 3.3**

- **Den Schallpegelkalibrator mit Hilfe des Adapters UA-1546 dicht an das künstliche Ohr anschließen und Kalibrator einschalten.**
- **Mit der Funktionstaste F12 die Ebene CALIBRATION auswählen.**

CALIBRATION EXP-FILES

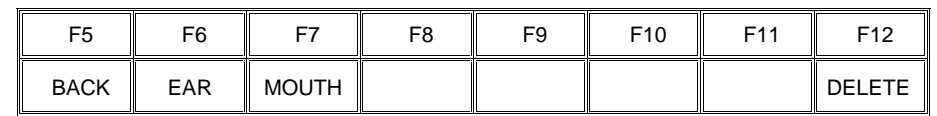

#### **Mit der Funktionstaste EAR die Kalibrierroutinen aufrufen.**

EAR TYPE1 EAR TYPE3.2L EAR TYPE3.2H TYPE 3.3 TYPE 3.4

| F5          | FR                     |  | FQ                                                                   | F <sub>10</sub> | E11 | F <sub>12</sub> |
|-------------|------------------------|--|----------------------------------------------------------------------|-----------------|-----|-----------------|
| <b>BACK</b> | $\mathbb{I}$<br>EAR T1 |  | EAR_T32L    T32L_DAT    EAR_T32H    T32H_DAT    EAR_T33      EAR_T34 |                 |     |                 |

#### **Mit der Funktionstaste EAR\_T33 die Messroutine aufrufen.**

Die Ausgangsspannung des im Ohr eingebauten Mikrofones wird gemessen und die Empfindlichkeit bezogen auf 1 Pa am Bildschirm dargestellt. Beträgt die dabei gemessene Spannung weniger als 3 mV, wird eine Fehlermeldung am Bildschirm ausgegeben. Mögliche Ursachen können z.B. eine ausgeschaltete Spannungsversorgung für das Mikrofon oder ein ausgeschalteter Kalibrator sein. Das Programm fordert dann zu einer Wiederholung auf. Wurde die Spannungsversorgung des Mikrofones eingeschaltet, muß ca. 20 s gewartet werden bevor mit RUN die Messung erneut gestartet wird.

Der so gemessene Referenzwert wird unverlierbar abgespeichert und für alle folgenden Messungen mit dem Ohr Typ 3.3 wieder verwendet. Es werden automatisch die Standard-Kalibrierdaten nach ITU-T P57 für den Ohrtyp 3.3 herangezogen.

#### <span id="page-33-0"></span>**Kalibrierung Ohrtyp 3.4**

 **Die Pinna und den Ohrkanalsimulator entfernen, den Schallpegelkalibrator mit Hilfe des kurzen Stahladapters an das künstliche Ohr anschließen und Kalibrator einschalten.**

#### **Mit der Funktionstaste F12 die Ebene CALIBRATION auswählen.**

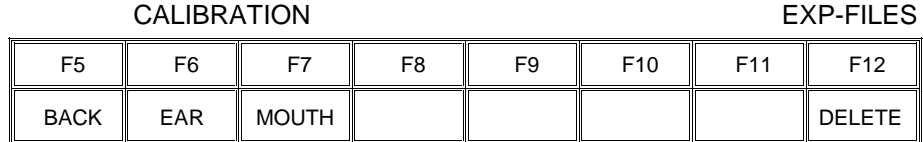

#### **Mit der Funktionstaste EAR die Kalibrierroutinen aufrufen.**

#### EAR TYPE1 EAR TYPE3.2L EAR TYPE3.2H TYPE 3.3 TYPE 3.4

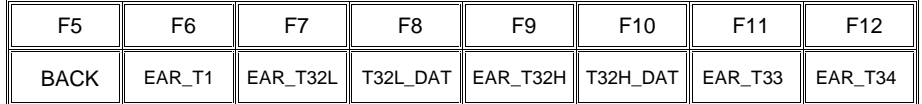

#### **Mit der Funktionstaste EAR\_T34 die Messroutine aufrufen.**

Die Ausgangsspannung des im Ohr eingebauten Mikrofones wird gemessen und die Empfindlichkeit bezogen auf 1 Pa am Bildschirm dargestellt. Beträgt die dabei gemessene Spannung weniger als 3 mV, wird eine Fehlermeldung am Bildschirm ausgegeben. Mögliche Ursachen können z.B. eine ausgeschaltete Spannungsversorgung für das Mikrofon oder ein ausgeschalteter Kalibrator sein. Das Programm fordert dann zu einer Wiederholung auf. Wurde die Spannungsversorgung des Mikrofones eingeschaltet, muß ca. 20 s gewartet werden bevor mit RUN die Messung erneut gestartet wird.

Der so gemessene Referenzwert wird unverlierbar abgespeichert und für alle folgenden Messungen mit dem Ohr Typ 3.4 wieder verwendet.

Es werden automatisch die Standard-Kalibrierdaten nach ITU-T P57 für den Ohrtyp 3.4 herangezogen

# <span id="page-34-0"></span>**Kalibrierung des künstlichen Mundes**

**Die Kalibrierung des künstlichen Mundes ist unabhängig vom verwendeten Ohrtyp, beim Wechsel des Ohrtyps ist daher keine Neukalibration erforderlich!**

Die Absolutempfindlichkeit und der Frequenzgang des künstlichen Mundes muß vor der Messung gemessen und korrigiert werden, hierzu wird ein druckkalibriertes Meßmikrofon benötigt, das vorher selbst kalibriert werden muß. Hierzu kann das aus dem künstlichen Ohr Typ1 ausgebaute Meßmikrofon verwendet oder eine zusätzliche Mikrofonkapsel auf den Mikrofonvorverstärker aufgeschraubt werden. Dieses Meßmikrofon dient als Referenz für die Frequenzgangmessung des Mundes. Für den notwendigen Frequenzbereich (100 Hz bis 8 kHz) kann der Eigenfrequenzgang des Mikrofones vernachlässigt werden, siehe auch Kalibrierschein der Mikrofonkapsel.

Bei der Kalibrierung des Mundes erzeugt jeder unerwünschte Störschall eine Verfälschung der Korrektur, deshalb ist die Kalibration des Mundes ebenfalls in der schallgedämmten Meßkammer durchzuführen.

Im ersten Schritt ist das Meßmikrofon selbst zu kalibrieren.

- **Das Meßmikrofon bis zum Anschlag in das Adapterstück des Schallpegelkalibrators einstecken und den Kalibrator einschalten.**
	- **Hinweis:** Mindestens 10 s nach Einstecken des Mikrofones in den Kalibrator abwarten um einen statischen Druckausgleich zu ermöglichen.
- **Mit der Funktionstaste F12 die Ebene CALIBRATION auswählen.**

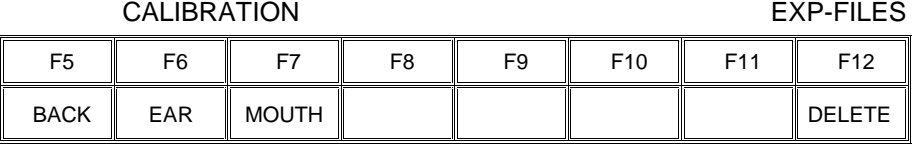

#### **Mit der Funktionstaste MOUTH die Kalibrierroutinen aufrufen.**

#### MOUTH CALIBRATION

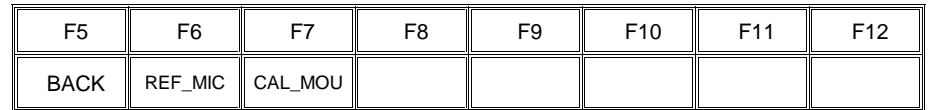

#### **Mit der Funktionstaste REF\_MIC die Messroutine aufrufen.**

Die Ausgangsspannung des Mikrofones wird gemessen und die Empfindlichkeit bezogen auf 1 Pa am Bildschirm dargestellt. Bei einer Mikrofonvorverstärkung von 0 dB muß die angezeigte Empfindlichkeit etwa dem Wert im Kalibrierschein der Mikrofonkapsel entsprechen (typischer Wert für Mikrofonkapsel 4134, aus dem künstlichen Ohr 4185, ca. 12 mV/Pa). Beträgt die dabei gemessene Spannung weniger als 3 mV, wird eine Fehlermeldung am Bildschirm ausgegeben. Mögliche Ursachen können z.B. eine ausgeschaltete Spannungsversorgung für das Mikrofon oder ein ausgeschalteter Kalibrator sein. Das Pro-

gramm fordert dann zu einer Wiederholung auf. Wurde die Spannungsversorgung des Mikrofones eingeschaltet, muß ca. 20 s gewartet werden bevor mit RUN die Messung erneut gestartet wird.

Mit Hilfe der mit dem Mund mitgelieferten Montage-Lehren das Mikrofon rechtwinklig zum Mund am Mouth Reference Point MRP anbringen (die rechtwinklige Position ist zu wählen, da es sich bei der Mikrofonkapsel 4134 (z. B. aus Ohr 4185) um ein druckkalibriertes Mikrofon handelt).

#### **Mit der Funktionstaste F12 die Ebene CALIBRATION auswählen.**

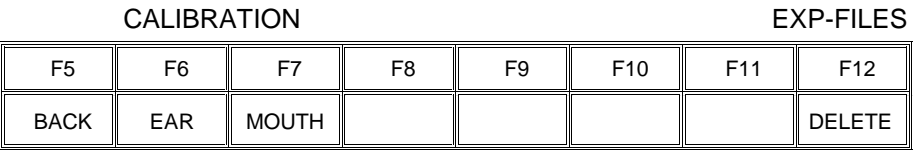

#### **Mit der Funktionstaste MOUTH die Kalibrierroutinen aufrufen.**

#### MOUTH CALIBRATION

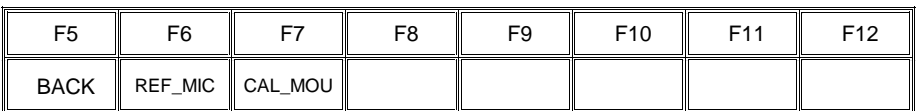

#### **Mit der Funktionstaste CAL\_MOU die Messroutine aufrufen.**

Zunächst wird mit einem automatischen Abgleichvorgang bei einer Frequenz von 1 kHz der erzeugte Schalldruck am MRP auf genau –4,7 dBPa eingestellt, der dazu notwendige Generatorspannungswert wird unverlierbar abgespeichert und für alle späteren Einstellungen mit dem künstlichen Mund als Referenz herangezogen. Falls der Abgleich auf einen Schalldruck von - 4.7 dBPa nicht möglich ist, erscheint eine Fehlermeldung auf dem Bildschirm mit der Aufforderung, den Anschluß des künstlichen Mundes zu überprüfen und die Messung zu wiederholen. Eine mögliche Fehlerursache ist z.B., daß der mitgelieferte Übertrager nicht zwischen Generatorausgang und Anschluß des künstlichen Mundes geschaltet wurde.

Dann wird der unkorrigierte Frequenzgang des Mundes gemessen und dargestellt. Anschließend erfolgt eine Messung des Frequenzganges mit automatisch eingestellter inverser Frequenzgangkorrektur im Generator (Equalisation). Dabei werden eventuell verbliebene Restfehler durch mangelnde Linearität des Lautsprechers im Mund gemessen und als Feinkorrektur in die endgültige Equalisation-Datei mit eingerechnet.

Zur Verifizierung erfolgt abschließend noch eine absolute Schalldruckmessung über der Frequenz bei einem Schalldruck von -4.7 dBPa (Referenzschalldruck für die meisten Messungen). Der absolute Schalldruck muß bei jeder Frequenz innerhalb eines Toleranzbandes von -4.7 dBPa ±0.2 dB bleiben. Bei korrekter Kalibrierung ohne Störschall ergibt sich dabei nahezu eine geradlinige Kurve mittig zu den beiden Grenzwertlinien.

# <span id="page-36-0"></span>**6 Weiterverarbeitung der Meßergebnisse**

# **Ausdrucken, Abspeichern und Anzeigen der Meßergebnisse**

Nach jeder einzelnen Messung wird das Ergebnis entweder graphisch oder numerisch am Bildschirm dargestellt und gegebenenfalls PASS oder FAIL eingeblendet.

Es erscheint dann die Softkeyauswahl:

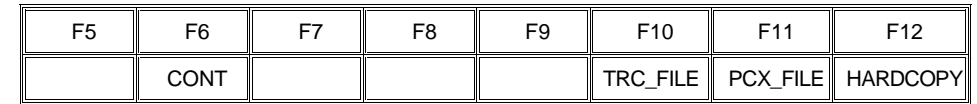

Ein Druck auf die Taste CONT führt wieder zum Auswahlmenü der einzelnen Messungen zurück.

Ein Druck auf die Taste TRC\_FILE bewirkt bei einer Kurvendarstellung die Abspeicherung der Meßkurve im ASCII-Format in einer Datei. Diese Datei hat den festen Namen TRCxx.TRC, wobei xx für eine fortlaufende Nummer steht (maximal 5 Stellen). Damit ist eine Weiterverarbeitung der Meßergebnisse mit anderen Programmen möglich. Bei einer numerischen Darstellung ist der Druck auf diese Taste wirkungslos.

Ein Druck auf die Taste PCX\_FILE bewirkt eine Kopie des Bildschirmes in eine PCX-Datei. Diese Datei hat den festen Namen PICxx.PCX, wobei xx für eine fortlaufende Nummer steht (maximal 5 Stellen). Damit ist eine Einbindung der Ergebnisanzeige z.B. in Textverarbeitungsprogramme möglich. Es wird immer der ganze Bildschirm, jedoch ohne Softkeyzeile, kopiert, damit kann auch ein numerisches Ergebnis als PCX-Datei abgespeichert werden.

Da sowohl bei den TRC- als auch bei den PCX-Dateien nur eine fortlaufende Numerierung erfolgt, ist es sinnvoll z.B. nach einer Meßreihe die entstandenen Dateien zu kopieren und ggf. umzubenennen. Es können dann die ursprünglichen TRCxx.TRC und PICxx.PCX-Dateien wieder gelöscht werden. Dieses Verfahren erlaubt eine bessere Zuordnung der Meßergebnisse und vermeidet Verwechslungen.

Dazu kann nach Beendigung des Meßprogrammes (z. B. mit der Taste F5) durch Eingabe des Kommandos SHELL <RETURN> eine DOS-Shell aufgerufen werden von der aus die Dateien mit DOS-Befehlen kopiert oder umbenannt werden können. Mit der Eingabe von EXIT <RETURN> kommt man wieder zu Basic zurück, ohne daß das Programm gelöscht wurde. Durch Eingabe von RUN kann das Programm sofort wieder gestartet werden.

Ein Druck auf die Taste HARDCOPY bewirkt eine Kopie des Bildschirminhaltes auf einen angeschlossenen Drucker.

Die gewünschten Druckereinstellungen werden nicht vom Programm vorgenommen. Der Drucker bleibt so eingestellt, wie er zuletzt manuell am UPL gewählt und benutzt wurde. Es muß daher einmalig vorher in der manuellen Bedienung des UPL im Option-Panel der gewünschte Drucker, sowie die Skalierung und Druckrichtung gewählt werden. Es empfiehlt sich, vorzugsweise Resolution LOW oder MEDIUM und möglichst ganzzahlige Skalierungsfaktoren für die Druckausgabe zu verwenden. Gebrochene Skalierungsfaktoren (insbesondere Werte kleiner 1) führen zur Interpolation der Pixelpunkte und können daher die Druckqualität verschlechtern.

Sinnvollerweise führt man manuell einen Probeausdruck durch, um das Ergebnis zu testen. Im Gegensatz zur manuellen Bedienung wird keine COMMENT-Zeile ausgegeben und das Programm schickt nach jedem Ausdruck automatisch ein FORM FEED hinterher um das Papier auszuwerfen.

Alle rein numerischen Ergebnisse werden nach jeder Messung automatisch an die Ergebnisdatei RES\_GSM.LOG angehängt.

Jedes Meßergebnis wird in eine Zeile mit Klartext der Messung, Meßergebnis, Datum und Uhrzeit geschrieben. Damit können alle numerischen Meßergebnisse nach einer Meßreihe wieder zurückgewonnen und ausgewertet werden.

Wie auch für die TRC- und PCX-Dateien ist es sinnvoll z.B. nach einer Meßreihe die entstandene RES\_GSM.LOG-Datei zu kopieren und ggf. umzubenennen. Es kann dann RES\_GSM.LOG wieder gelöscht werden. Dieses Verfahren erlaubt eine bessere Zuordnung der Meßergebnisse und vermeidet Verwechslungen. Dazu kann nach Beendigung des Meßprogrammes (z.B. mit der Taste F5) durch Eingabe des Kommandos SHELL <RETURN> eine DOS-Shell aufgerufen werden von der aus die Datei RES\_GSM.LOG mit herkömmlichen DOS-Befehlen kopiert oder umbenannt werden kann.

Mit der Eingabe von EXIT <RETURN> kommt man wieder zu Basic zurück, ohne daß das Programm gelöscht wurde. Durch Eingabe von RUN kann das Programm sofort wieder gestartet werden.

Jede Messung des Frequenzganges in Sende- oder Empfangsrichtung erzeugt automatisch im Hintergrund ein exportfähiges File mit den festgelegten Namen SNDSENS.xxx bzw. RECSENS.xxx wobei xxx für eine fortlaufende Nummer steht. In diesen Files werden die gemessenen Werte in absoluten Einheiten dBPa/V bzw. dBV/Pa gespeichert in einer Form die den direkten Export z.B. nach Excel erlauben. Diese absoluten Meßwerte können auch mit Hilfe der Programme READ\_SND bzw. READ\_REC als Absolutkurven dargestellt werden. Dazu muß das Programm GSM\_TST beendet und das Programm READ\_SND bzw. READ\_REC geladen und gestartet werden. Die jeweils zuletzt gemessene Kurve wird dann dargestellt.

Die fortlaufende Numerierung geschieht automatisch, bei Überschreiten von 999 Files wird wieder bei 000 begonnen, ältere Files werden damit ggf. überschrieben. Um nach einer Meßreihe alte Ergebnisfiles zu löschen gibt es im Programm GSM\_TST den Menüpunkt DELETE EXP-FILES.

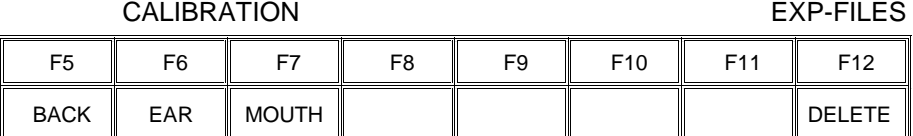

#### **Mit der Funktionstaste F12 die Ebene CALIBRATION auswählen.**

#### **Mit der Funktionstaste DELETE auswählen.**

Es erfolgt eine Abfrage, ob wirklich alle Ergebnisfiles (auch RES\_GSM.LOG) gelöscht werden sollen. Bei Bestätigung werden die Ergebnisfiles in SNDOLD.xxx bzw. RECOLD.xxx und RES\_GSM.OLD umbenannt und gehen daher beim erstmaligen Löschen nicht verloren. Bei einem zweiten Löschvorgang werden dann diese Sicherungskopien ggf. überschrieben.

# <span id="page-38-0"></span>**7 Beendigung der Applikation**

Mit der Taste F12 kommt man auf die nächsthöhere Ebene solange dort ein Rechtspfeil → eingeblendet wird, in der höchsten Ebene ist die Taste wirkungslos. Mit der Taste F5 kommt man jeweils eine Ebene zurück solange dort ein Linkspfeil ← eingeblendet wird. In der untersten Ebene wird dort END eingeblendet.

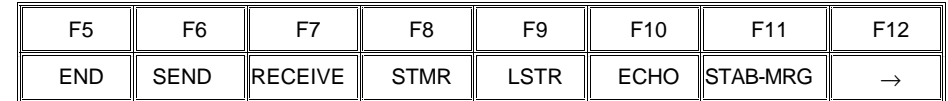

Ein Druck auf die Taste F5 bewirkt dann die Abfrage:

#### **"Programm beenden <Y><N>?"**

Bei Bestätigung mit "Y" wird das Programm abgebrochen aber nicht gelöscht. Es wird automatisch die Softkeyzeile für Basic restauriert.

Ein Abbruch der Software unter BASIC ist auch jederzeit über die Tastenkombination "CTRL BREAK" möglich. Die Eingabe von "CONT" setzt das Programm fort, "RUN" führt einen Neustart aus.

# **Anhang A:**

# **Nach dem Installieren der Software-Option UPL-B8 steht im Generator eine zusätzliche Funktion namens "RANDOM+ANLR zur Verfügung.**

### **Rückführung des Analysator-Signals mit additivem Rauschen**

Bei der Generator-Funktion RANDOM+ANLR wird das Analysatorsignal rückgeführt und mit einem im Frequenzbereich definierbaren Rauschsignal überlagert. Diese Generatorfunktion wird benötigt für die "stability margin"-Messung der akustischen GSM-Testcases.

Die Definition des Rauschsignals erfolgt durch Vorgabe einer Amplitudenfrequenzverteilung im Frequenzbereich (Domain: FREQ); es handelt sich dabei um weißes Rauschen.

Das Analysator-Signal kann wahlweise aus dem Meßkanal 1 oder 2 genommen und mit einem wählbaren Faktor verstärkt werden.

Voraussetzung für die Generierung dieses Spezialsignals ist es, daß "Volt Range" im GENERATOR-Panel auf FIX steht. Andernfalls wird das Loop-Signal auf den Verstärkungsfaktor 0 gestellt (muting); das Rauschsignal bleibt hingegen aktiv.

**DC Offset** siehe Betriebshandbuch 2.5.4.1.2 Gem. Param. für Generator-Funktionen

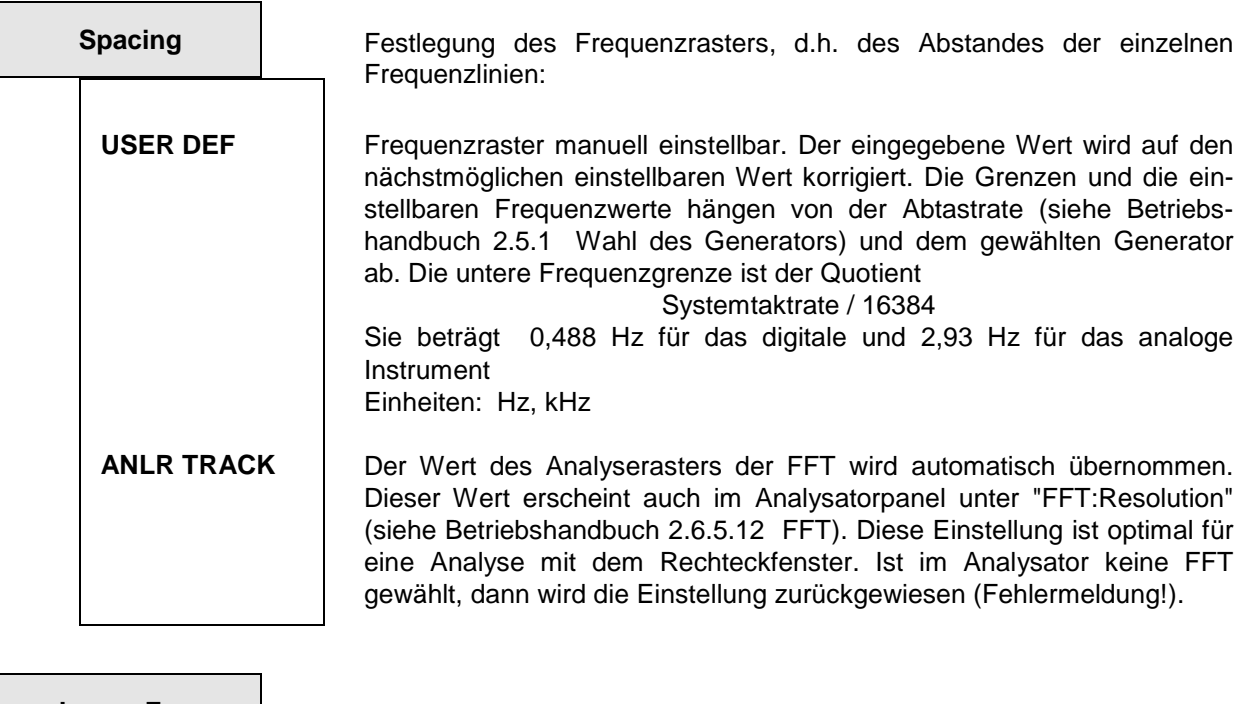

**Lower Freq Freq Einstellung der unteren Bereichsgrenze für das erzeugte Rauschen.** 

Wertebereich: 350 Hz ... 550 Hz - 1 x Spacing

# **UPL-B-8 Rückführung des Analysator-Signals mit additivem Rauschen**

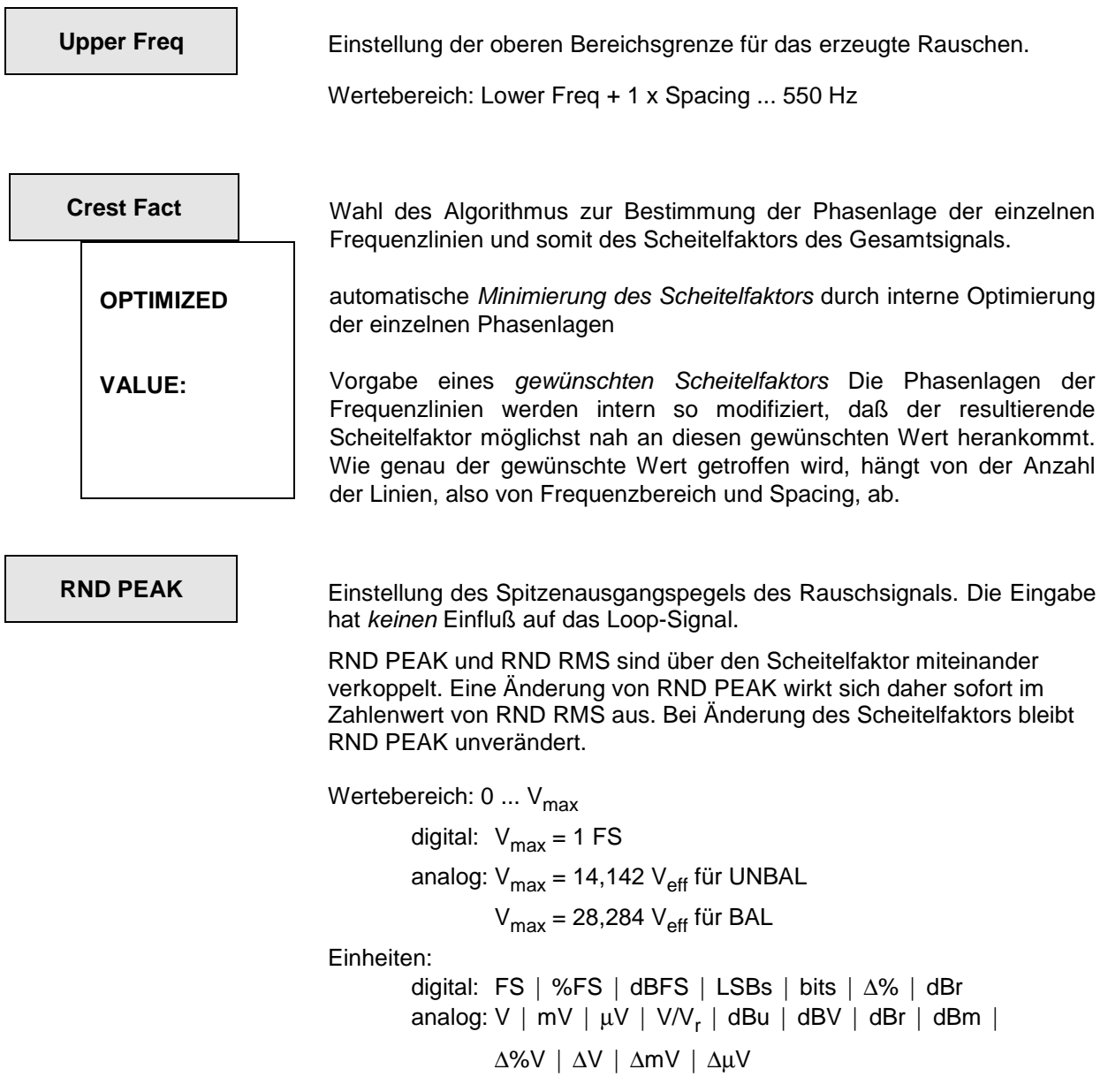

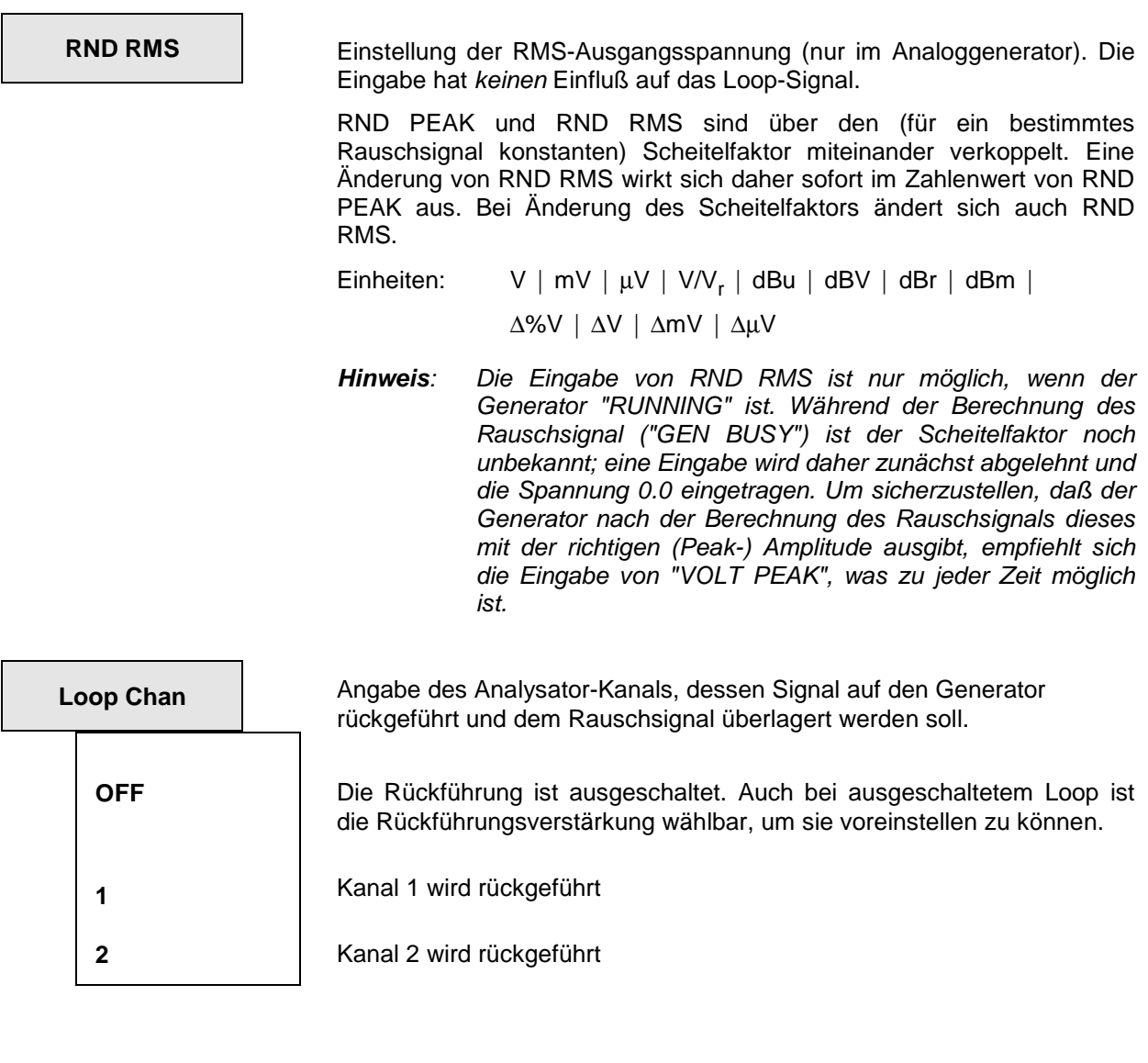

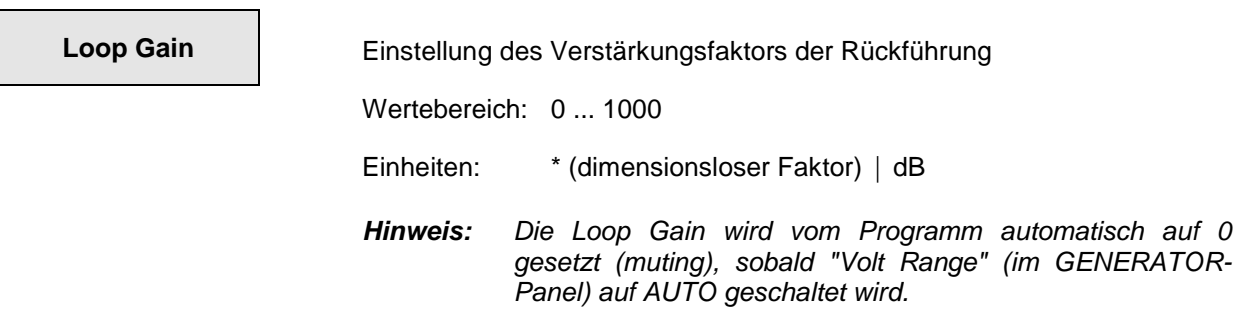

# **Anhang B:**

Änderungen Firmware UPL-B8 Version 2.02 zu Version 2.01

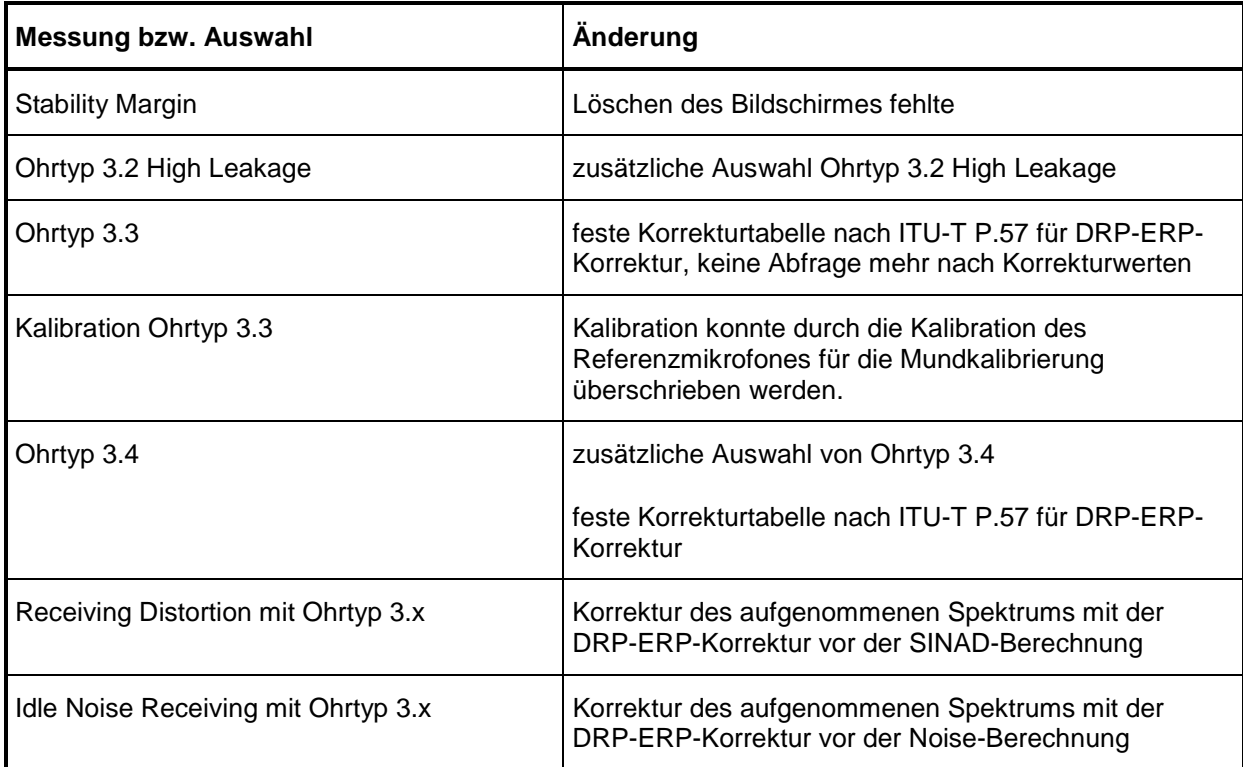